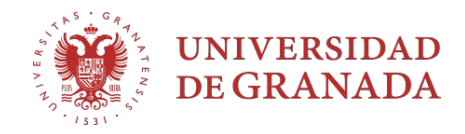

# **Práctica 2**

# Herramientas bioinformáticas en Genómica

Biología Molecular - Grado en Medicina Curso 2020/21

Profesora: Marisol Benítez Cantos

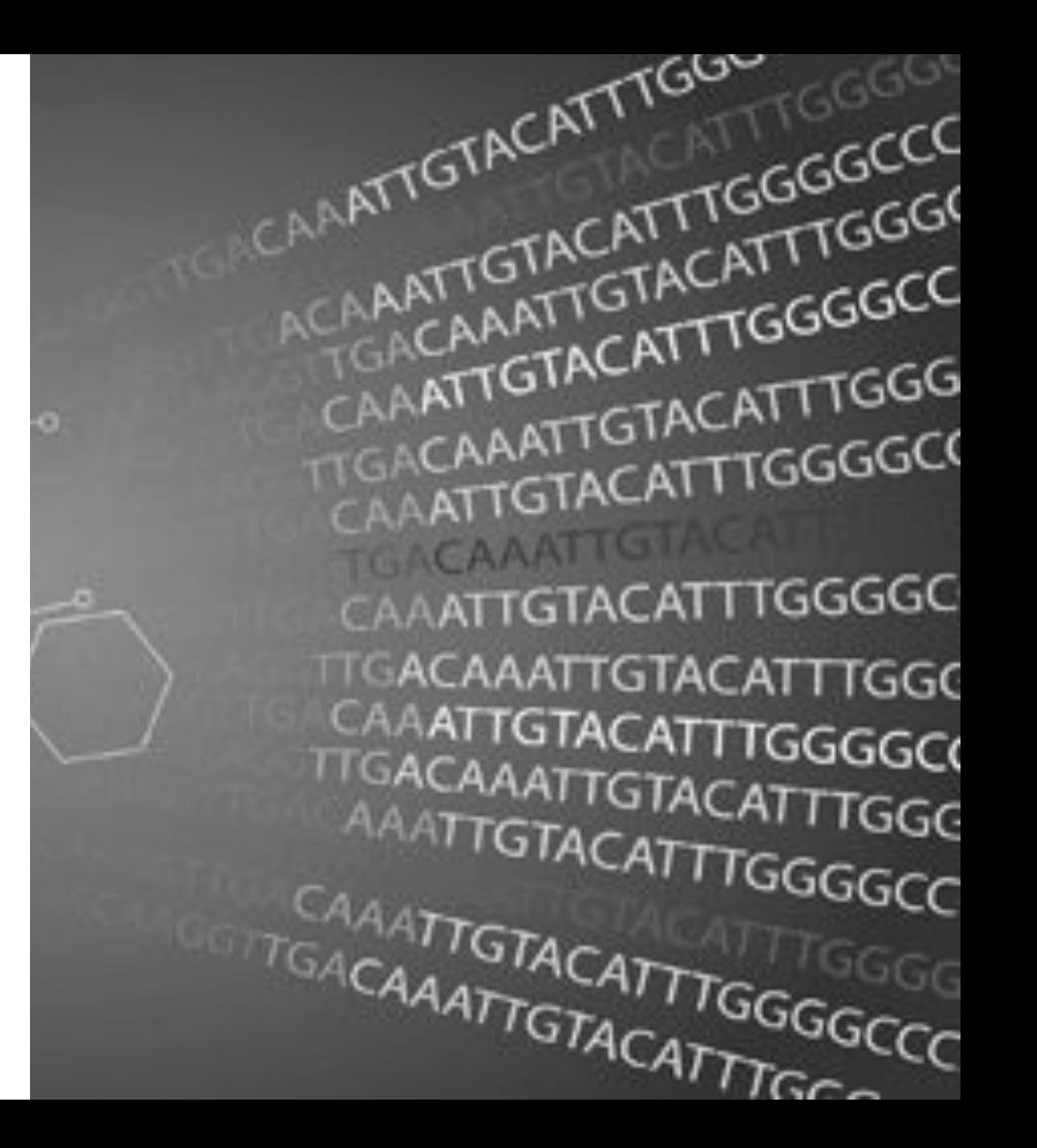

## **¿Qué vamos a hacer?**

Vamos a usar bases de datos y herramientas bioinformáticas para conocer mejor un gen que origina una enfermedad.

**Durante la práctica** trabajamos con un gen de ejemplo.

**En casa** elegid otra enfermedad monogénica y repetid la práctica para rellenar la tabla de la derecha.

**En el examen** habrá preguntas **sencillas** tipo test de opción múltiple.

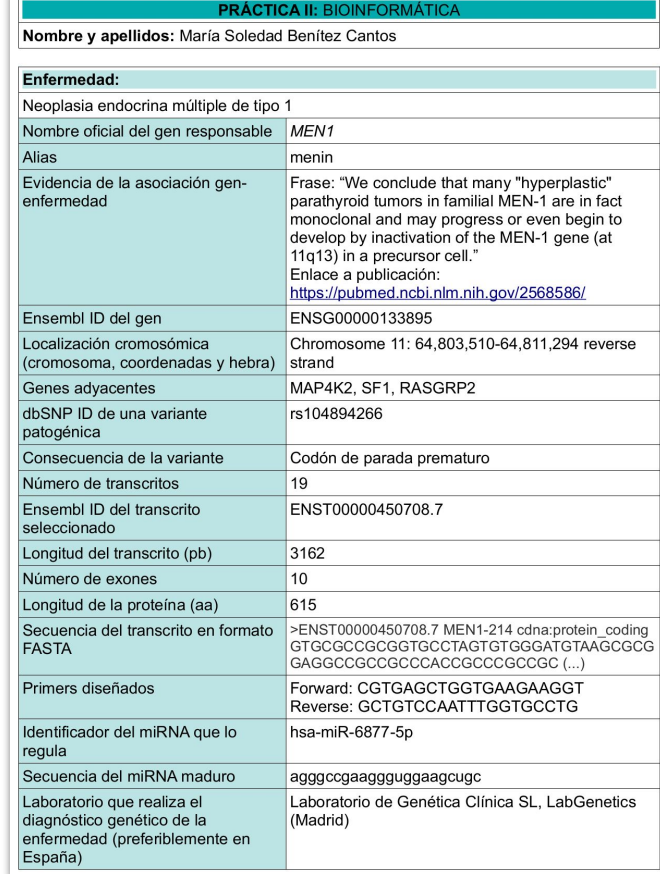

## **¿Qué es la Genómica?**

Es el campo de la Biología Molecular dedicado al estudio de **todo el material genético** de un organismo. Con técnicas de Biología Molecular y Bioinformática, se estudia la **estructura**, **mapeo**, **función**, evolución y edición de los genomas.

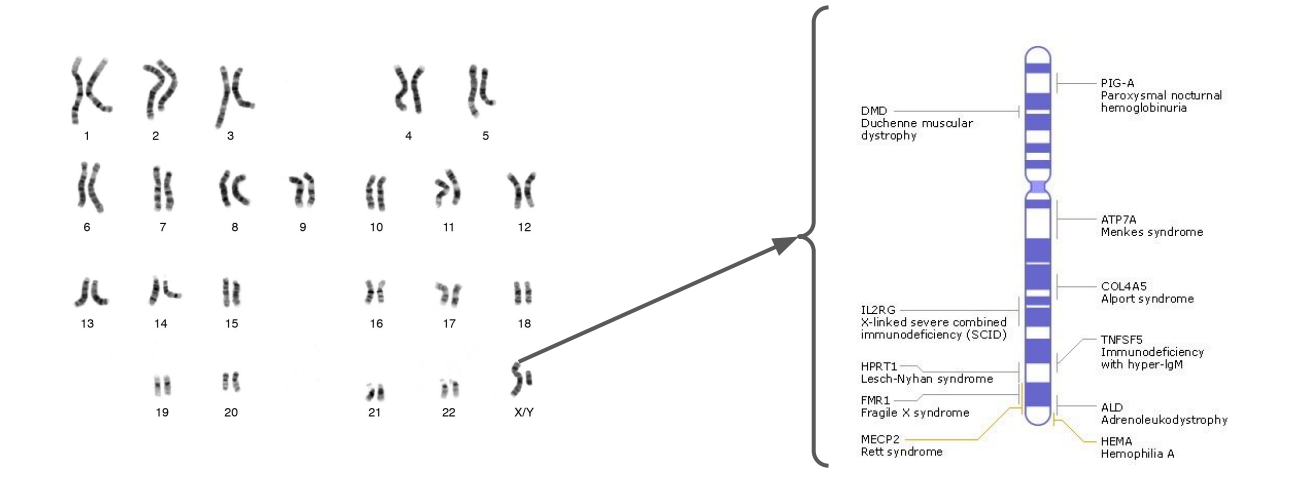

## **Proyecto Genoma Humano (1999-2003)**

**Secuenciar** el genoma humano (3 millones de pares de bases) y **publicar** los datos:

- Identificar genes y regiones regulatorias importantes
- **•** Entender su papel en las enfermedades
- Investigar nuestros orígenes

**Proceso de secuenciación de un genoma**

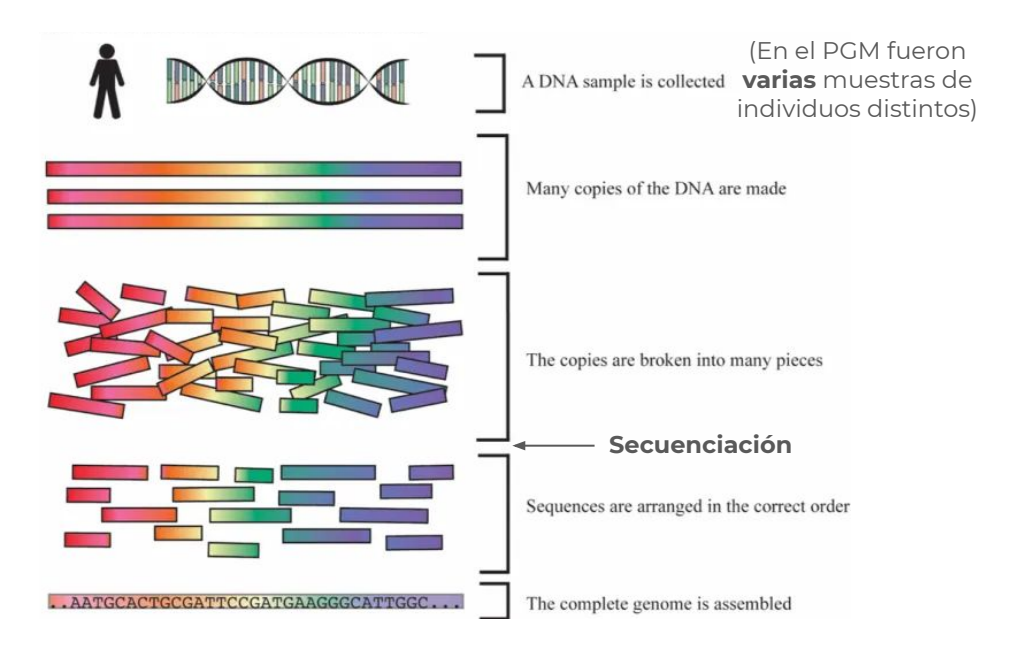

## **Proyecto Genoma Humano (1999-2003)**

- El ADN secuenciado procedía de **varios individuos** donantes anónimos.
- La secuenciación se llevó a cabo entre **20 laboratorios colaboradores** de Estados Unidos, Reino Unido, Francia, Alemania, Japón y China y se completó en **4 años**.

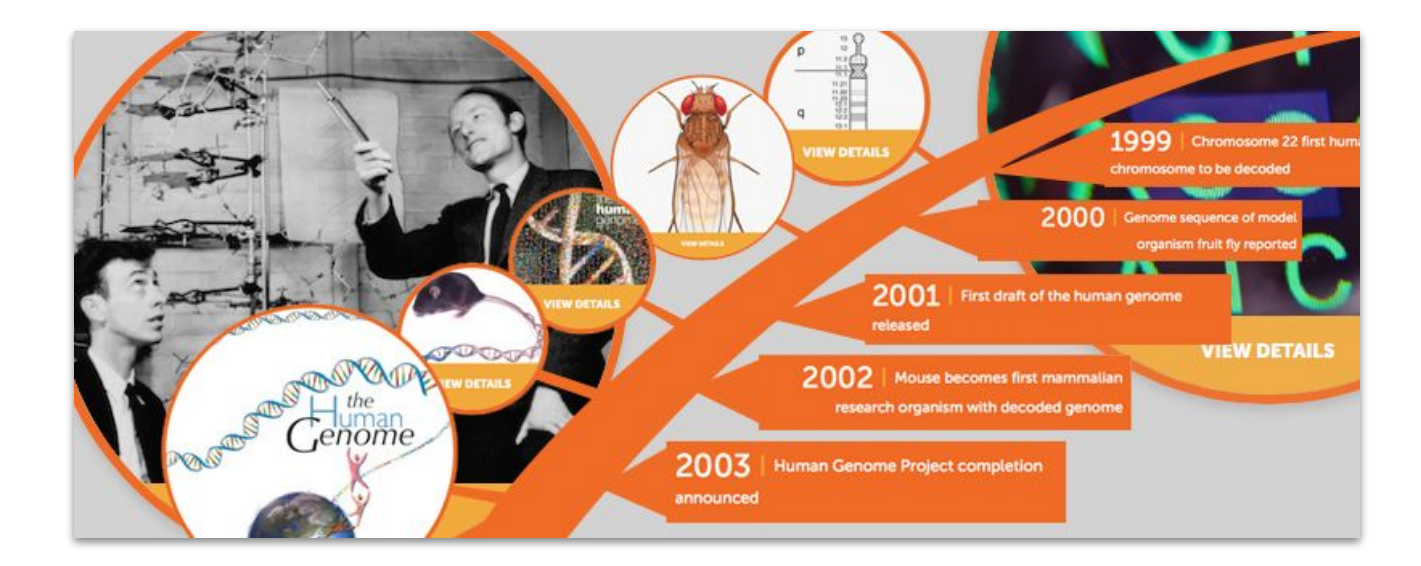

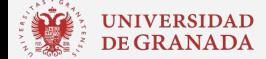

## **Nuevos proyectos genómicos**

Secuenciar a humanos **individualmente** para conocer la **variación genética** humana.

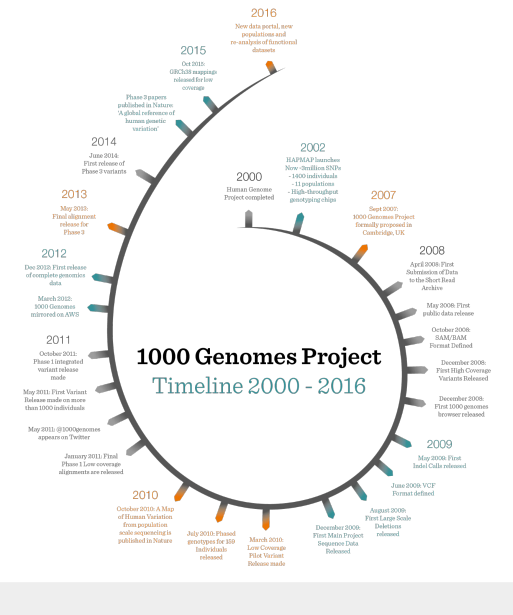

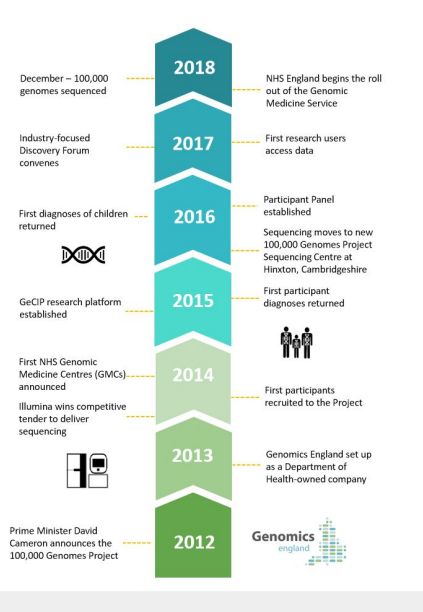

### Proyecto **1000** genomas Proyecto **100000** genomas

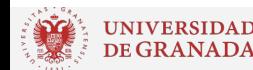

### **Bases de datos**

Nucleic Acids Research, 2021, Vol. 49, Database issue D1-D9 doi: 10.1093/nar/gkaa1216

The 2021 Nucleic Acids Research database issue and the online molecular biology database collection

Daniel J. Rigden<sup>1,\*</sup> and Xosé M. Fernández<sup>2</sup>

**Nucleic Acids** 

**Research** 

- La revista *Nucleic Acids Research* recopila anualmente todas las bases de datos de Biología Molecular que existen (actualmente **1641**)
- En 2021 se han añadido **90** bases de datos nuevas, **7** de ellas sobre COVID-19 y SARS-CoV-2.
- Puedes explorar el catálogo completo **[aquí](https://www.oxfordjournals.org/nar/database/c/)**.

## **Bases de datos**

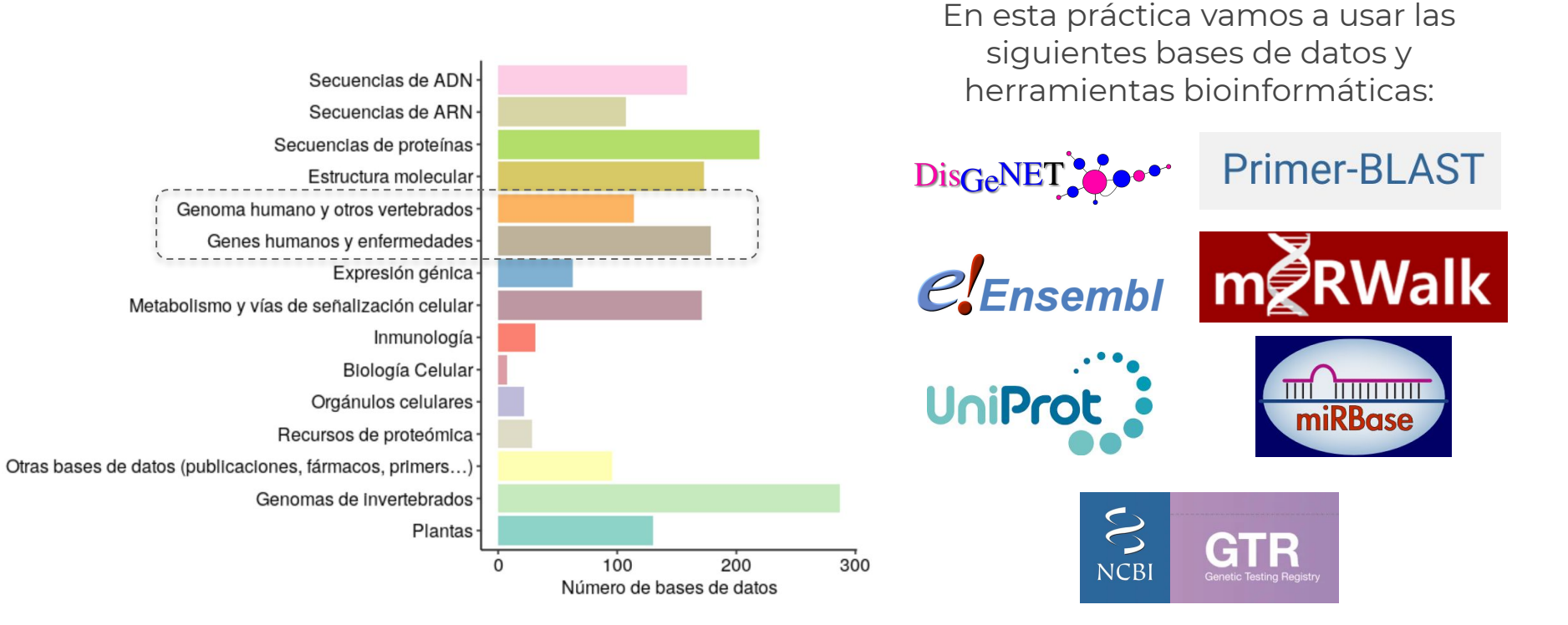

## **Neoplasia endocrina múltiple de tipo 1**

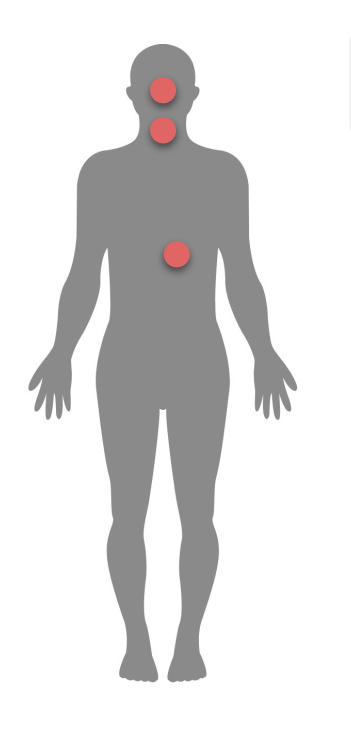

Síndrome autosómico dominante causado por mutaciones en el gen supresor de tumores *MEN1*.

### **Criterios para el diagnóstico**

- **Clínico**: 2 o más tumores primarios endocrinos en las glándulas **p**aratiroides, **p**ituitaria anterior y/o islotes **p**ancreáticos (las 3 P's).
- **● Familiar**: ocurrencia de un tumor asociado a *MEN1* en un familiar de primer grado de un paciente diagnosticado.
- **● Genético**: identificación de una mutación germinal en *MEN1* en un individuo asintomático.

## **Antes de empezar**

Consideraciones para seguir mejor la práctica:

- Los **rectángulos rojos** de las diapositivas indican dónde hay que escribir o hacer click en las páginas web.
- Abre todos los enlaces en **pestañas nuevas**.
- Si en algún momento te pierdes (¡es totalmente normal!), levanta la mano.

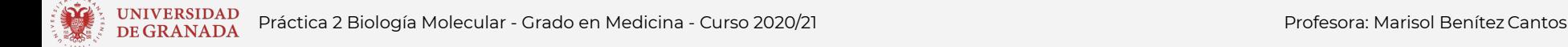

## **¿Hay algún gen asociado a esta enfermedad?**

## Respuesta: DisGeNET

**[Enlace](https://www.disgenet.org/search)**

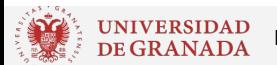

<sup>INTVERSIDAD</sup> Práctica 2 Biología Molecular - Grado en Medicina - Curso 2020/21 Profesora: Marisol Benítez Cantos<br>De GRANADA

### **Buscar en DisGeNet**

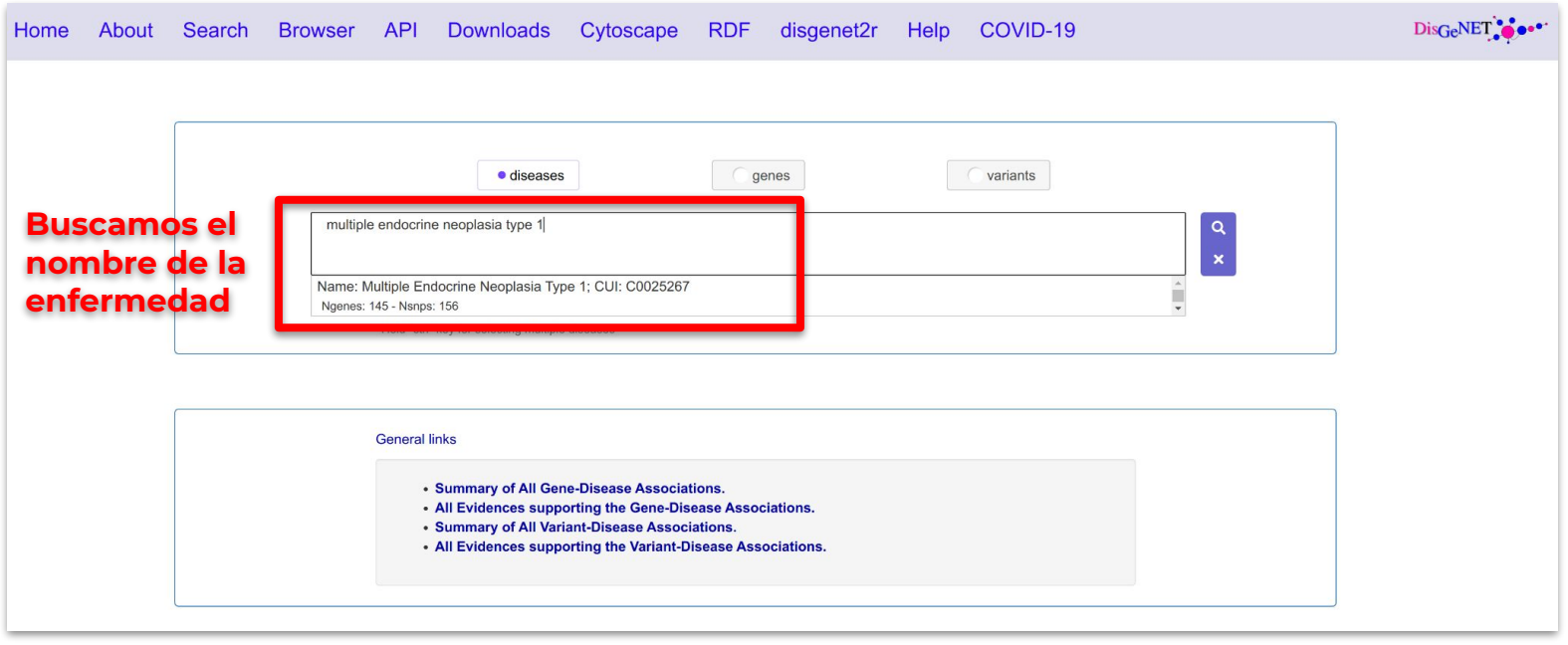

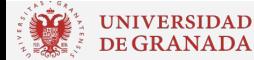

## **Asociaciones gen-enfermedad**

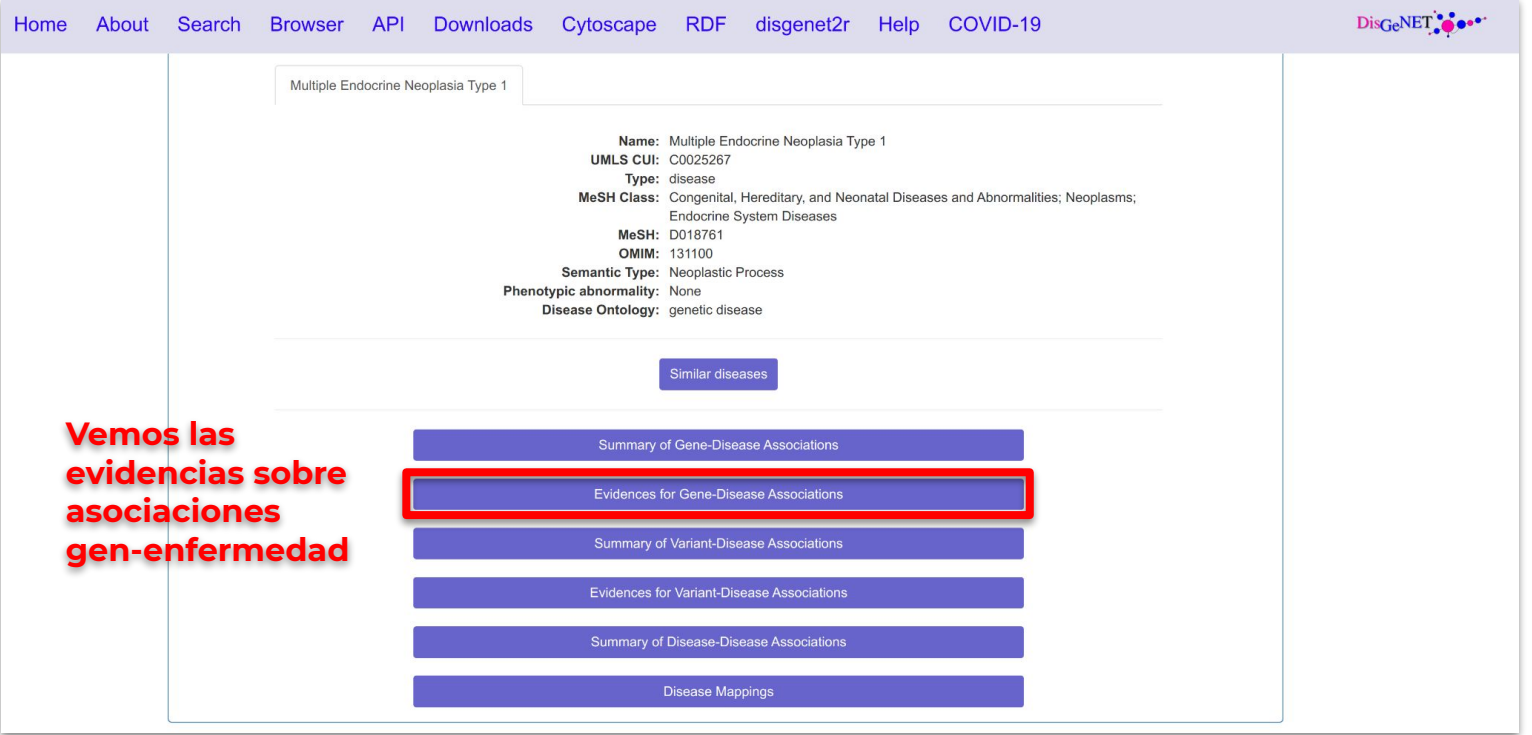

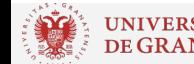

## **Asociaciones gen-enfermedad**

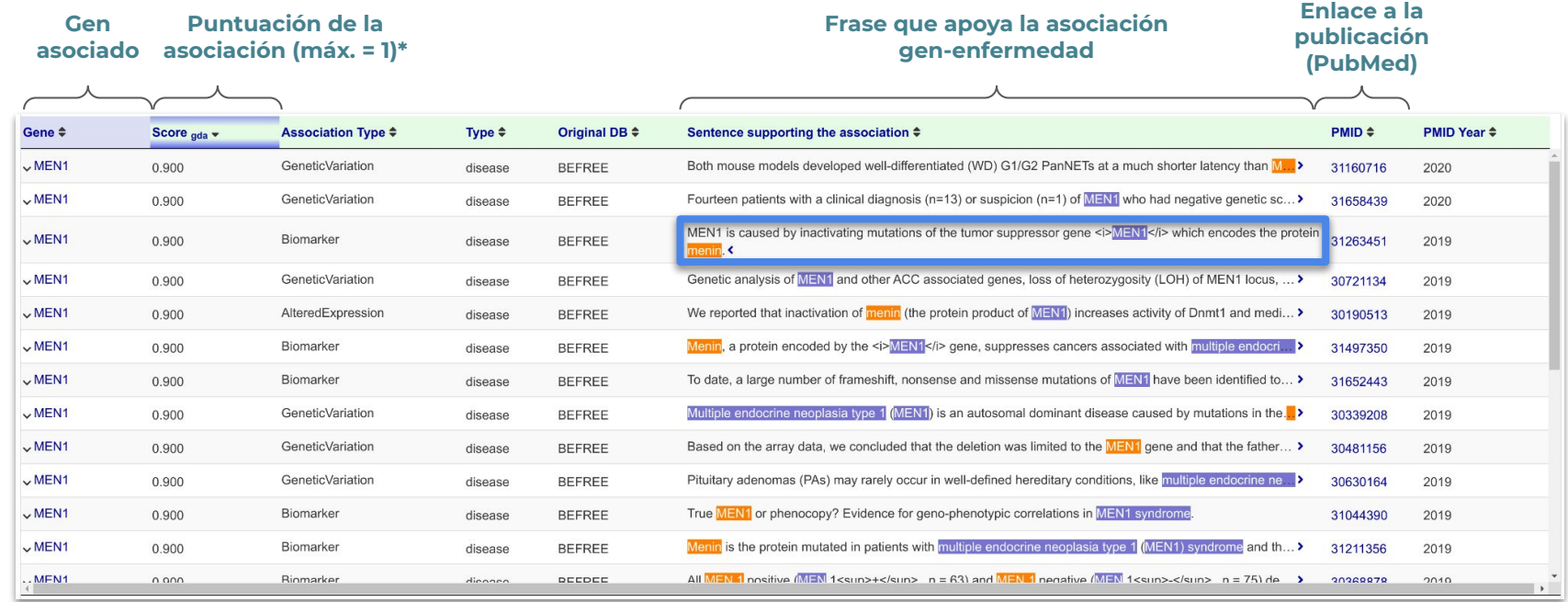

**\***Esta tabla aparece ordenada por *Score* descendente por defecto, por lo que las mejores asociaciones siempre aparecen al principio.

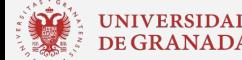

# **¿Qué características tiene el gen?**

# Respuesta: *elensembl*

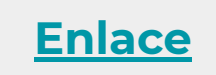

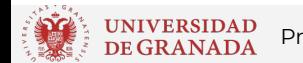

JNIVERSIDAD Práctica 2 Biología Molecular - Grado en Medicina - Curso 2020/21 Profesora: Marisol Benítez Cantos<br>DE GRANADA

## **Ensembl**

Es un **navegador genómico** que actúa como punto de acceso único a datos procedentes de múltiples bases de datos y proyectos bioinformáticos.

Contiene información de genes y transcritos a nivel de genoma, gen y proteína:

- Secuencias (ADN, ARN y proteína)
- **Isoformas**
- Variación genética
- Dominios proteicos
- Homología entre especies
- Elementos reguladores

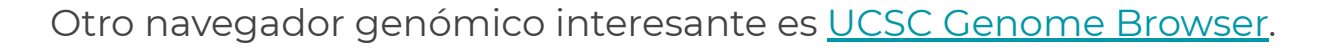

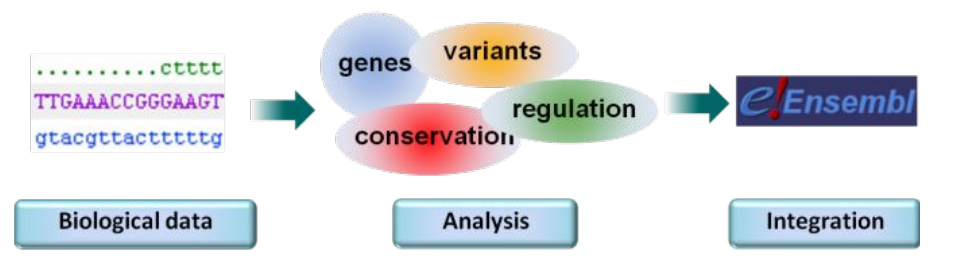

## **Buscar en Ensembl**

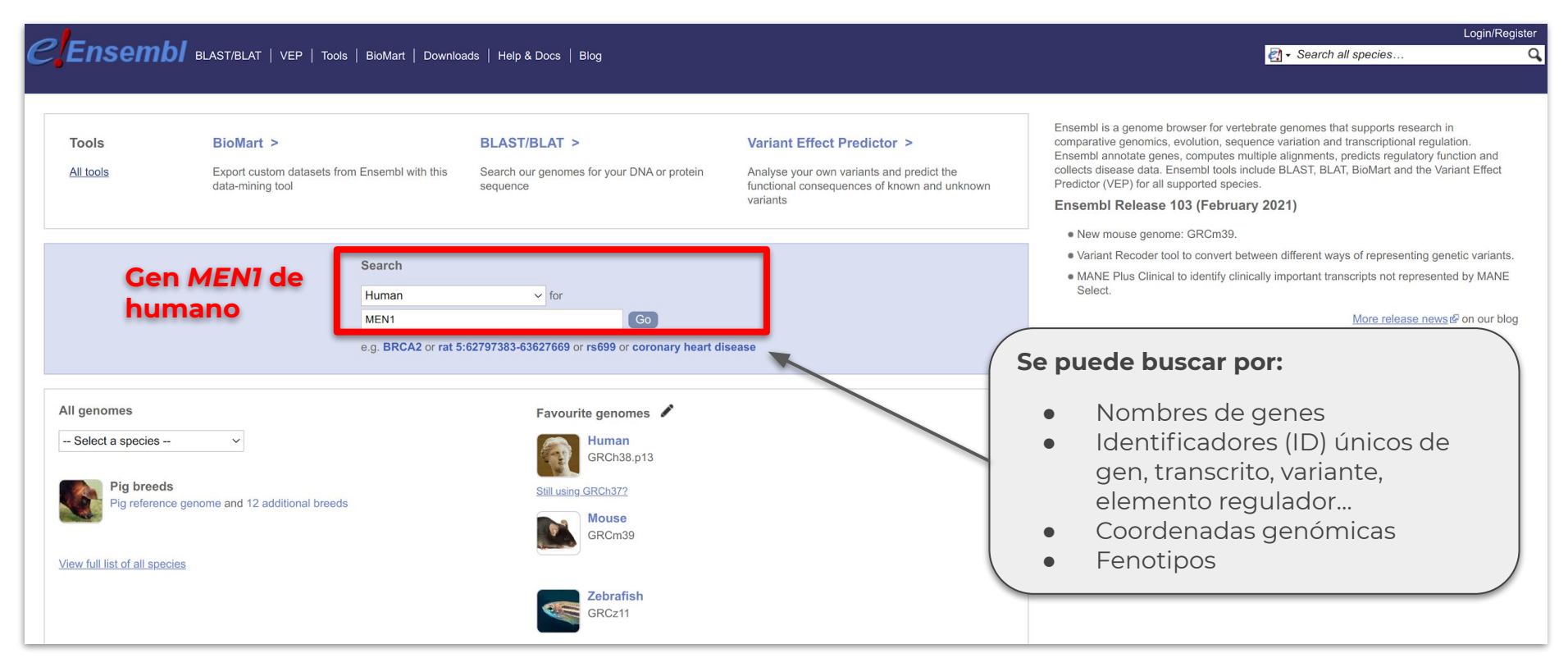

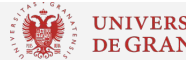

### **Buscar en Ensembl**

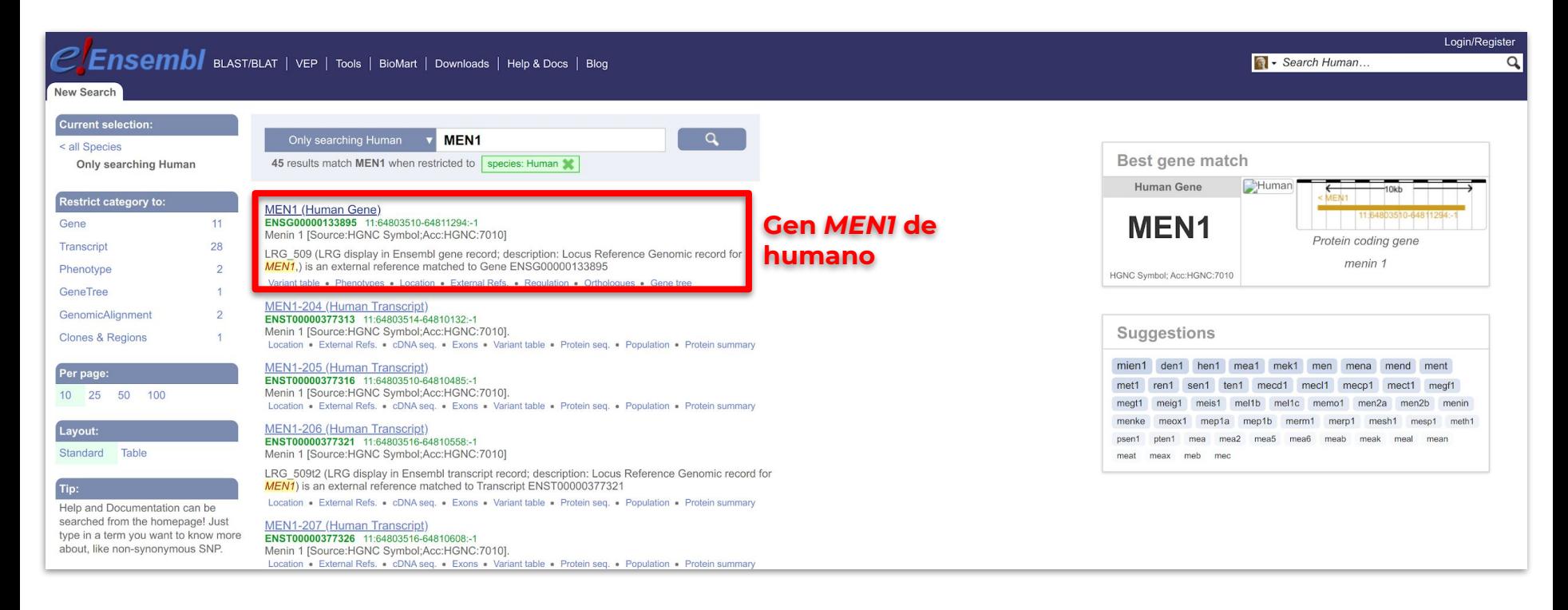

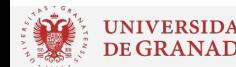

## **Características del gen**

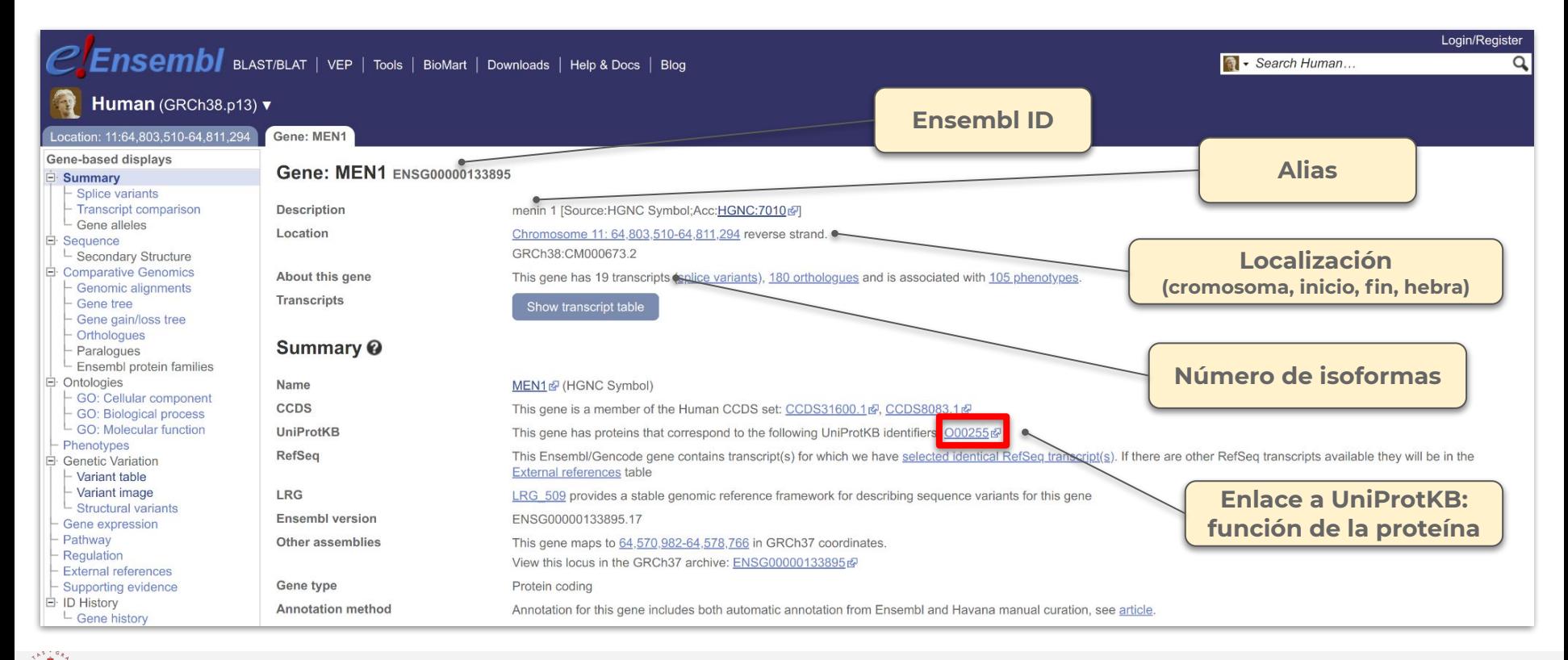

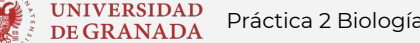

## **Función del gen (UniProtKB)**

UniProtKB es una base de datos de secuencias de proteínas y sus anotaciones.

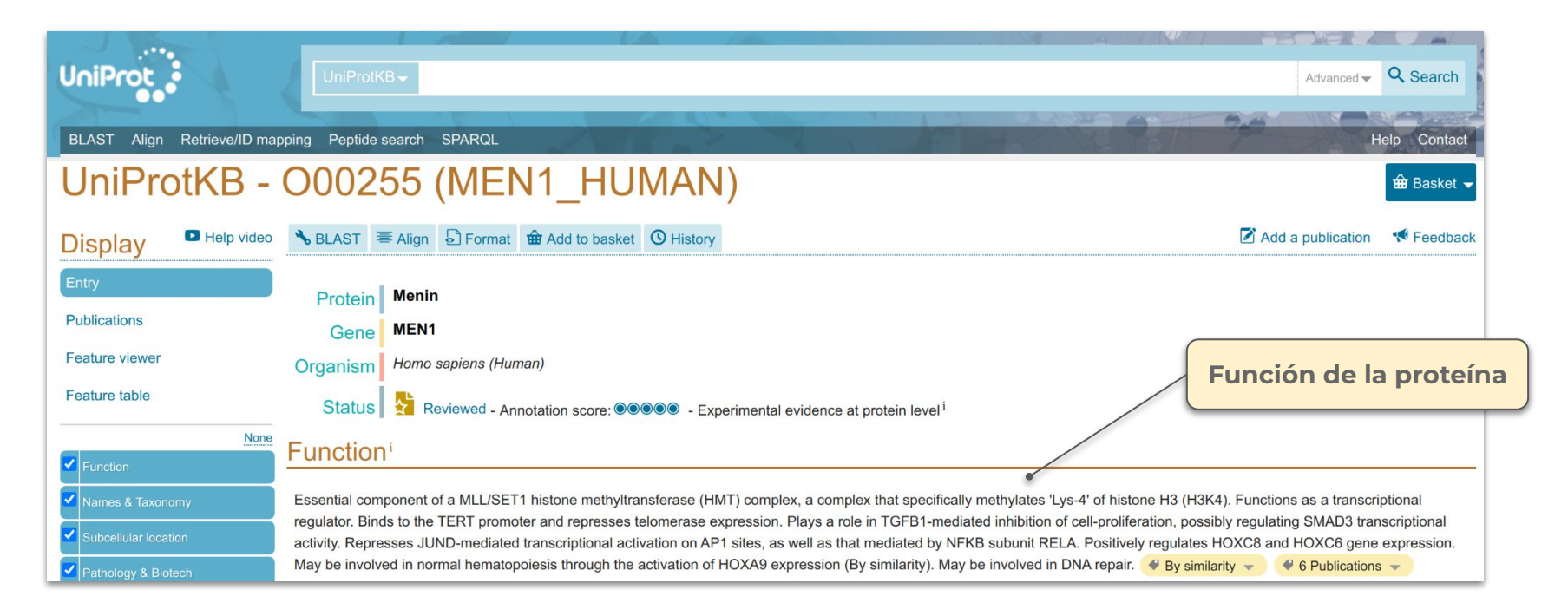

## **Genes vecinos**

### Volvemos a Ensembl:

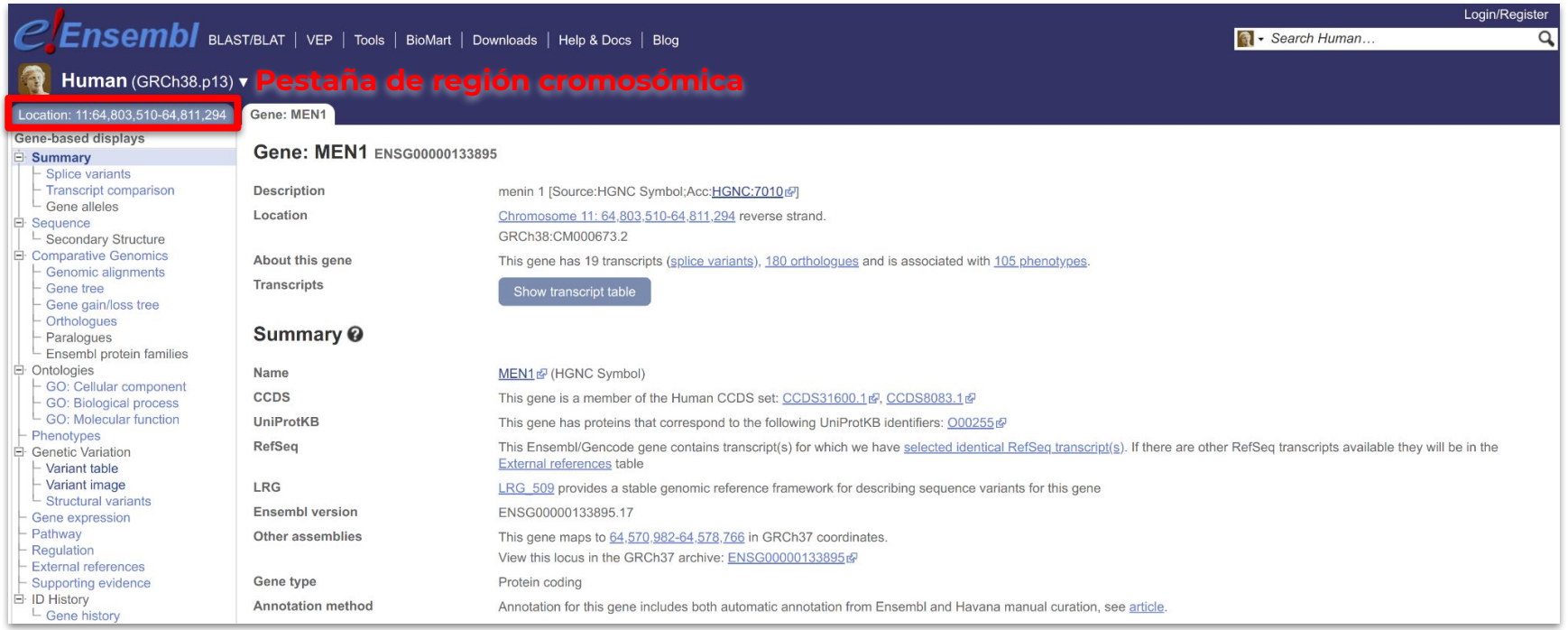

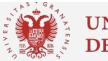

## **Genes vecinos**

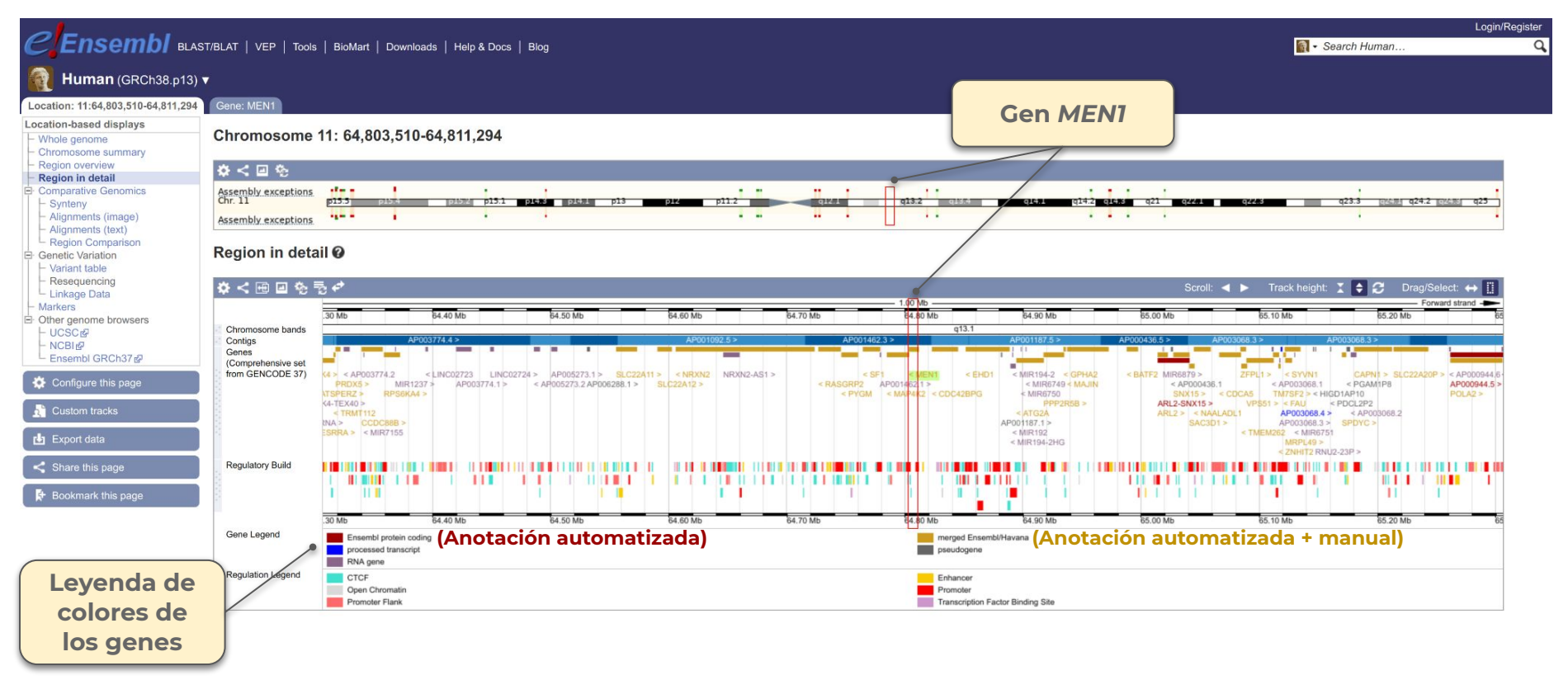

UNIVERSIDAD<br>DE GRANADA Práctica 2 Biología Molecular - Grado en Medicina - Curso 2020/21 Profesora: Marisol Benítez Cantos

## **Pistas de Ensembl**

Hacemos scroll en la pantalla anterior hasta llegar a este otro visualizador genómico:

- Información procedente de distintas bases de datos
- Podemos ver isoformas, variantes (SNPs e indels), regiones de regulación…
- Son **customizables**: permiten mostrar sólo la información que nos interesa

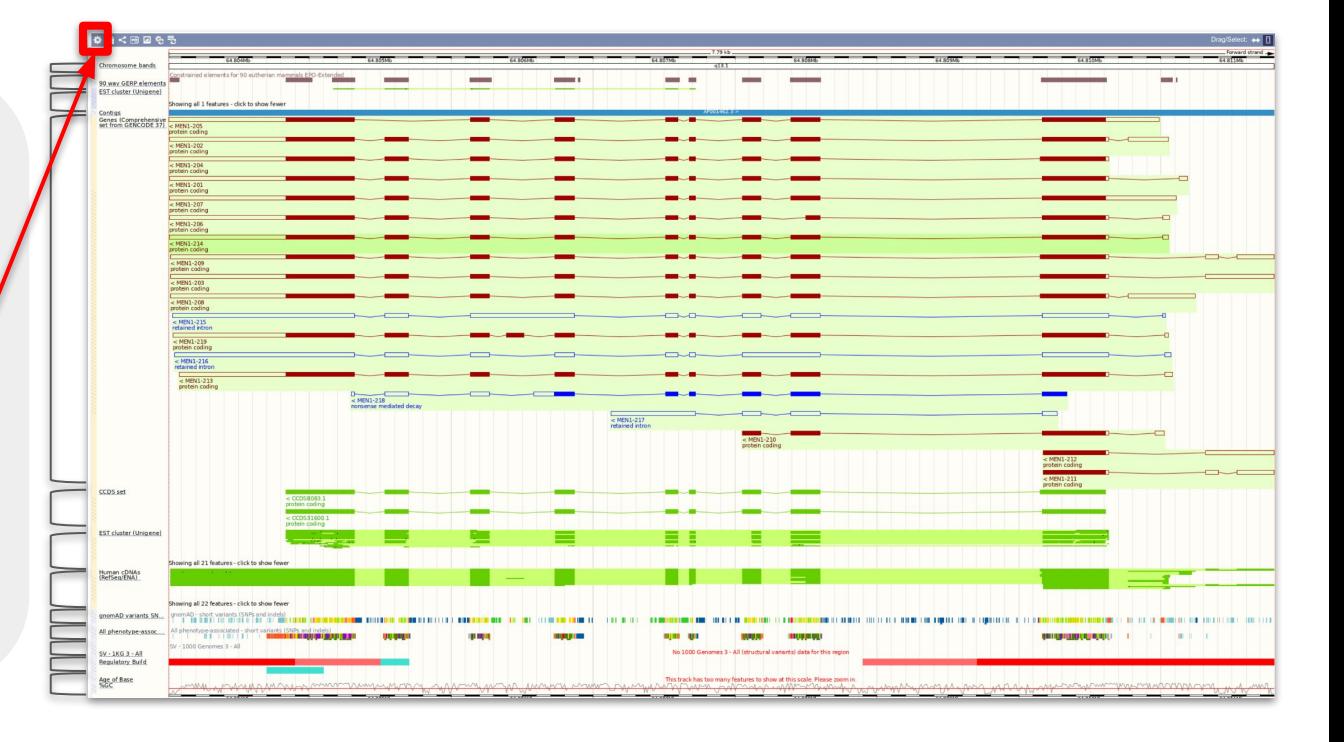

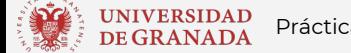

Queremos visualizar sólo las isoformas y las variantes:

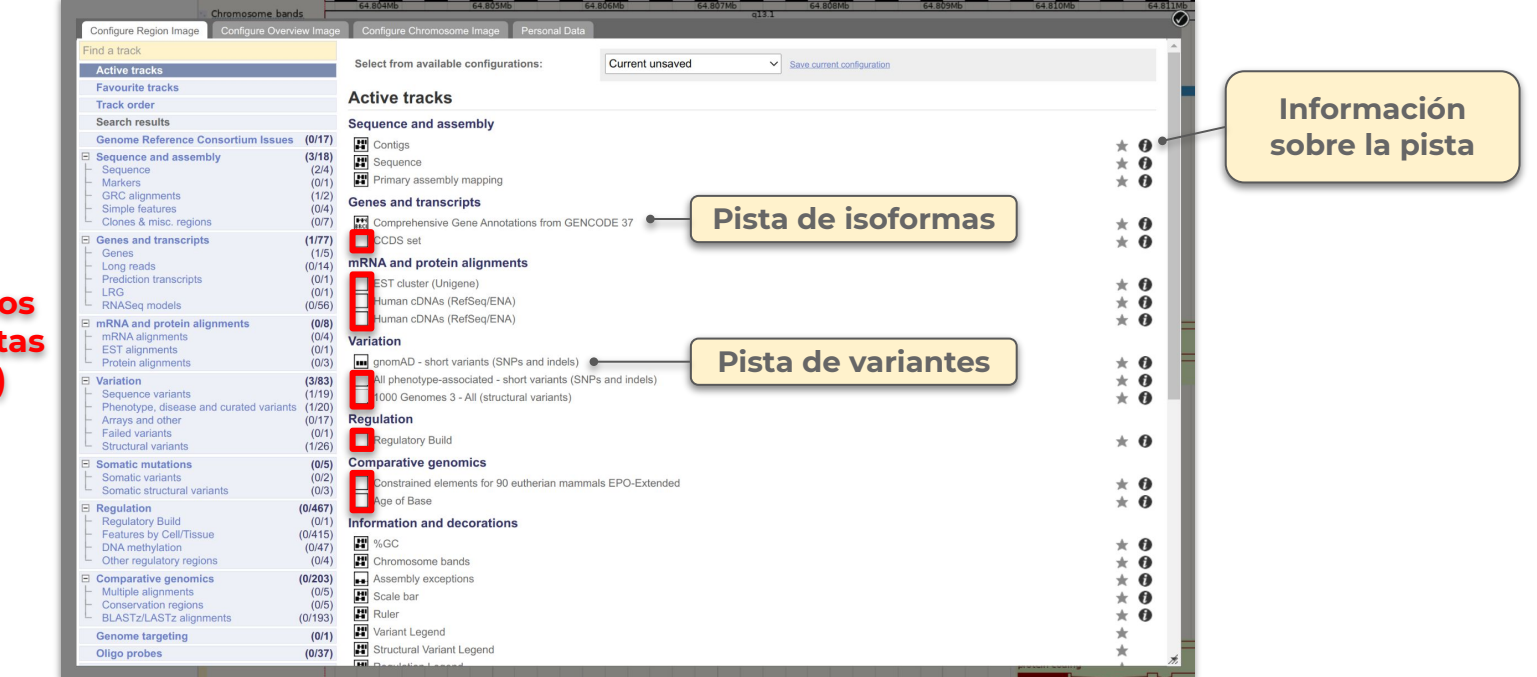

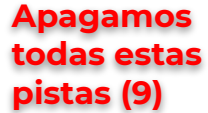

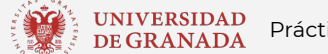

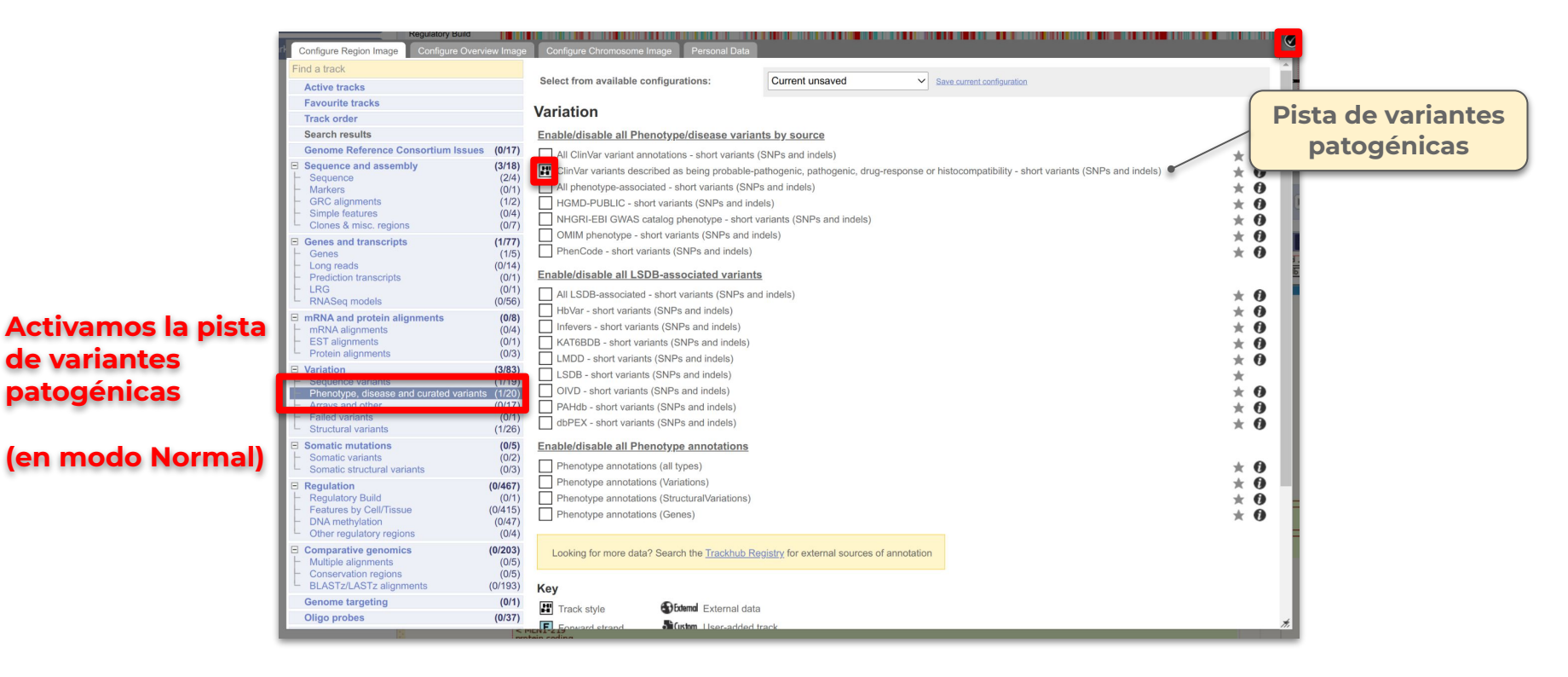

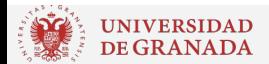

Hay variantes en todo el gen, pero las **patogénicas** están principalmente en **exones**.

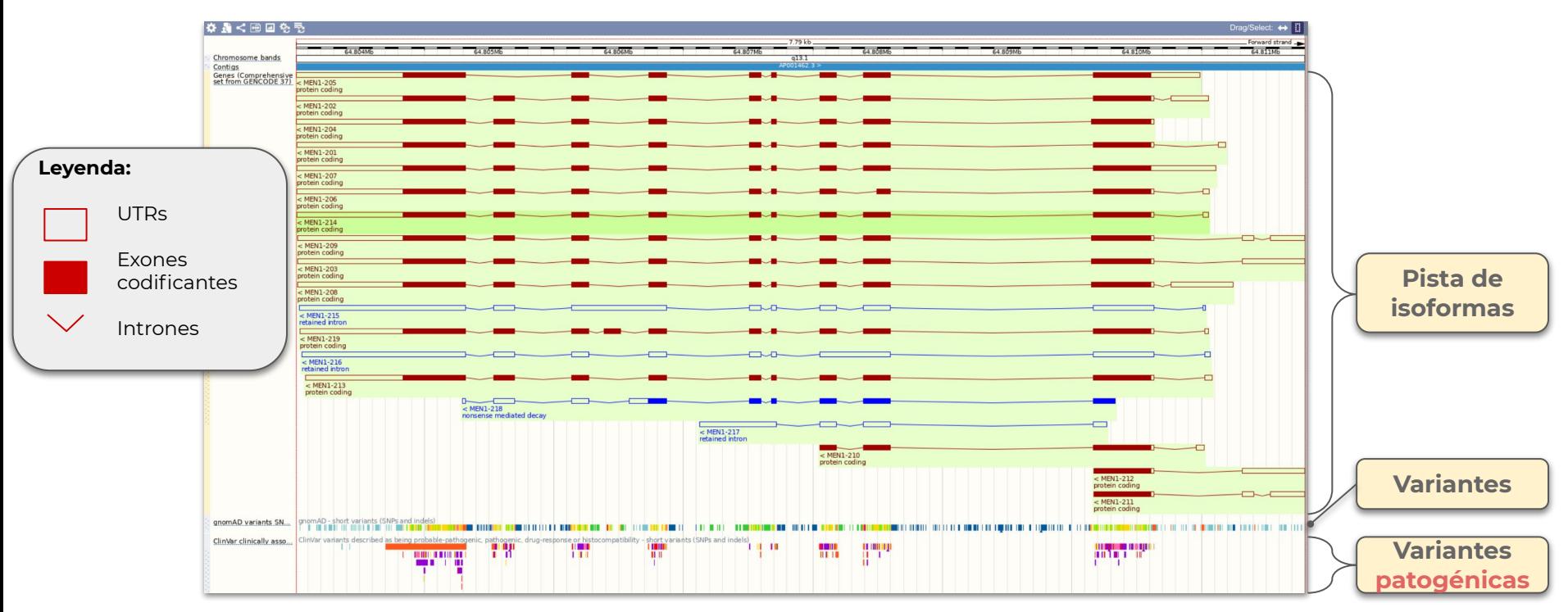

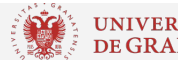

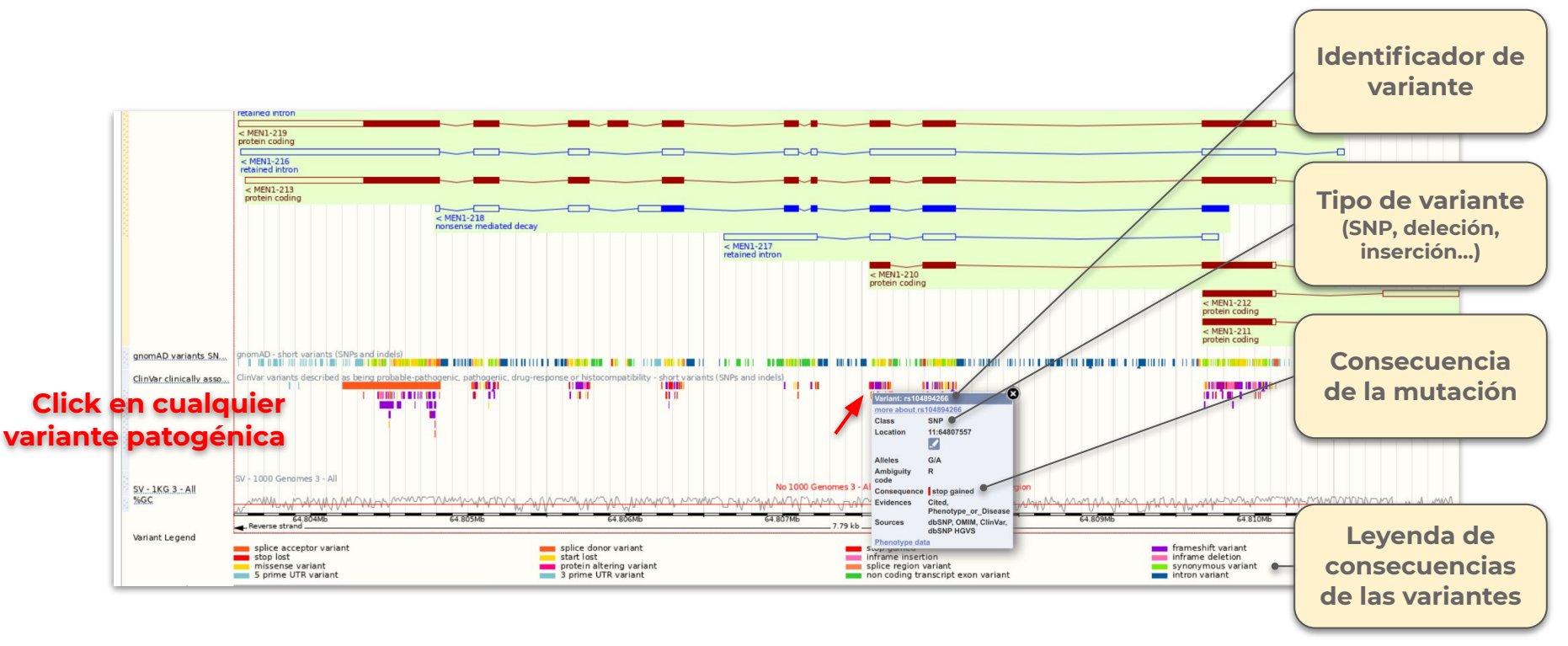

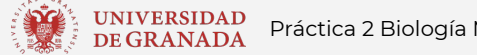

UNIVERSIDAD<br>DE GRANADA Práctica 2 Biología Molecular - Grado en Medicina - Curso 2020/21 Profesora: Marisol Benítez Cantos

## **Isoformas**

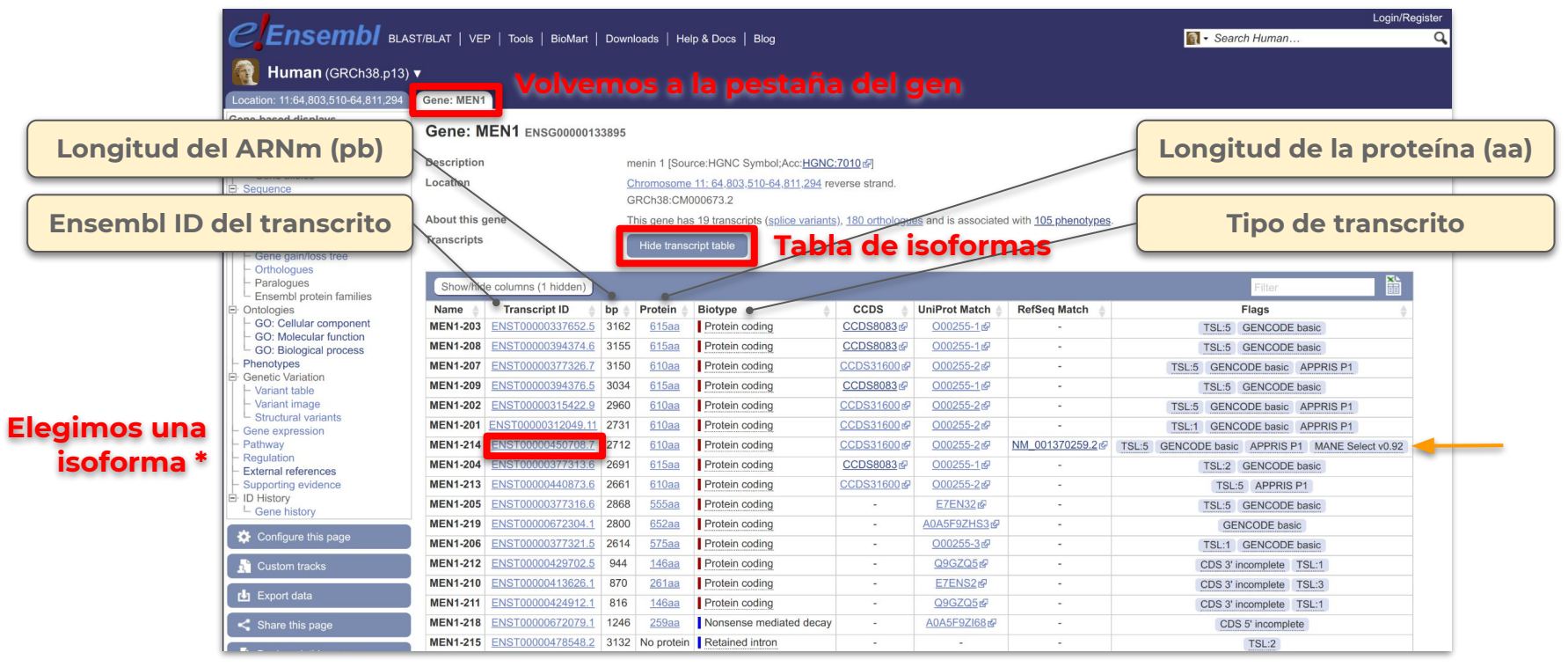

**\*** Preferiblemente la isoforma con la etiqueta "**MANE Select v0.92**" (columna *Flags*), ya que ha sido escogida como isoforma de referencia del gen.

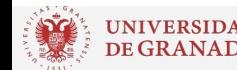

## **Información de la isoforma**

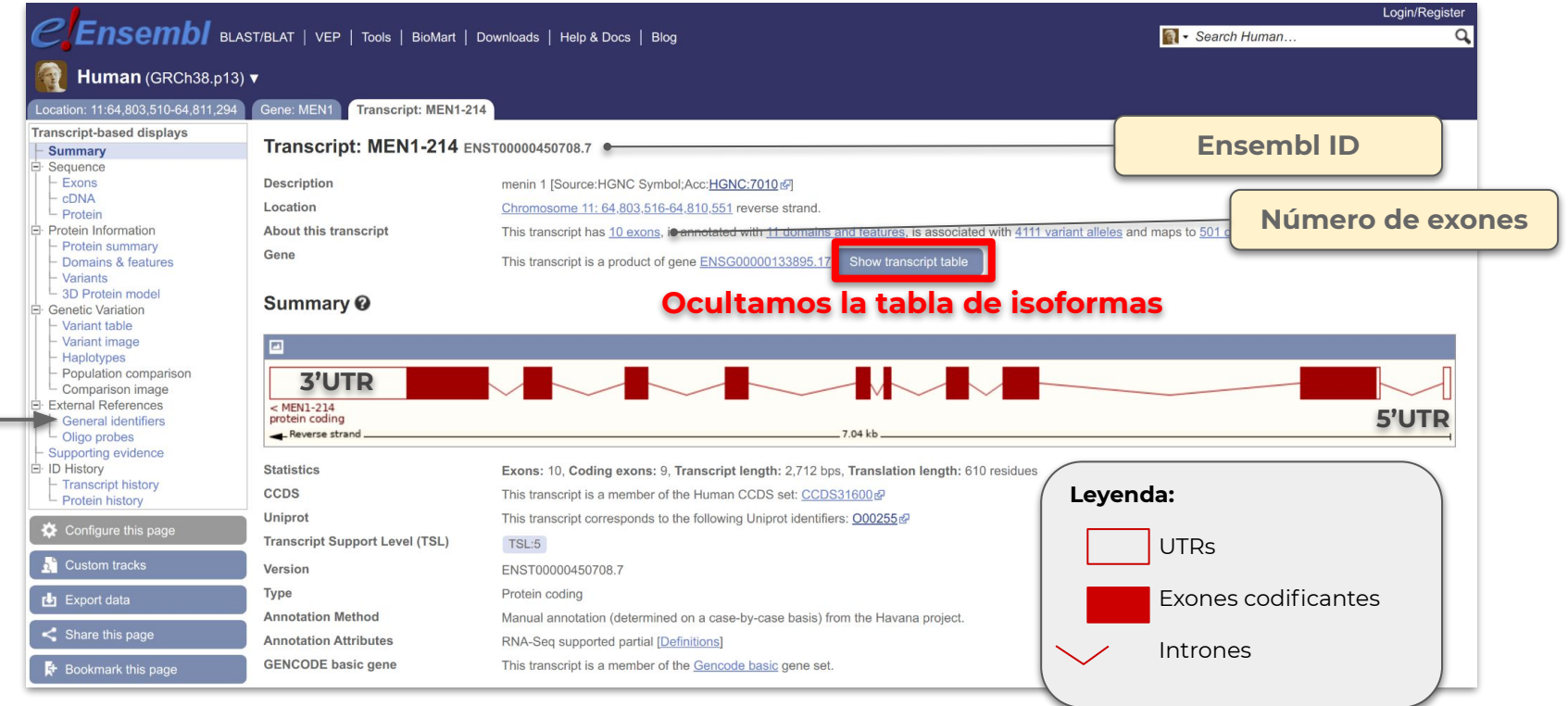

"**General identifiers**": enlaces de este transcrito en otras bases de datos.

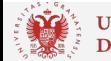

## **Secuencia del ARNm**

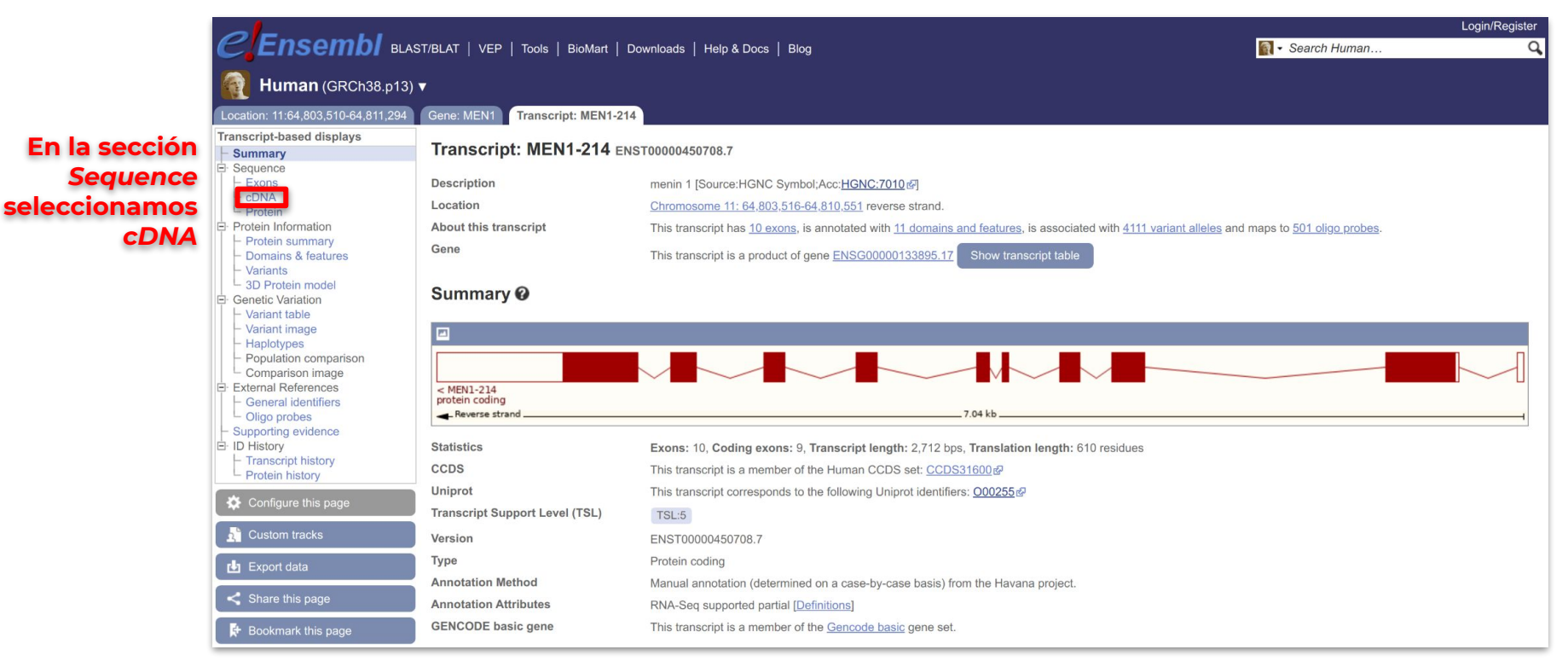

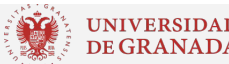

## **Secuencia del ARNm**

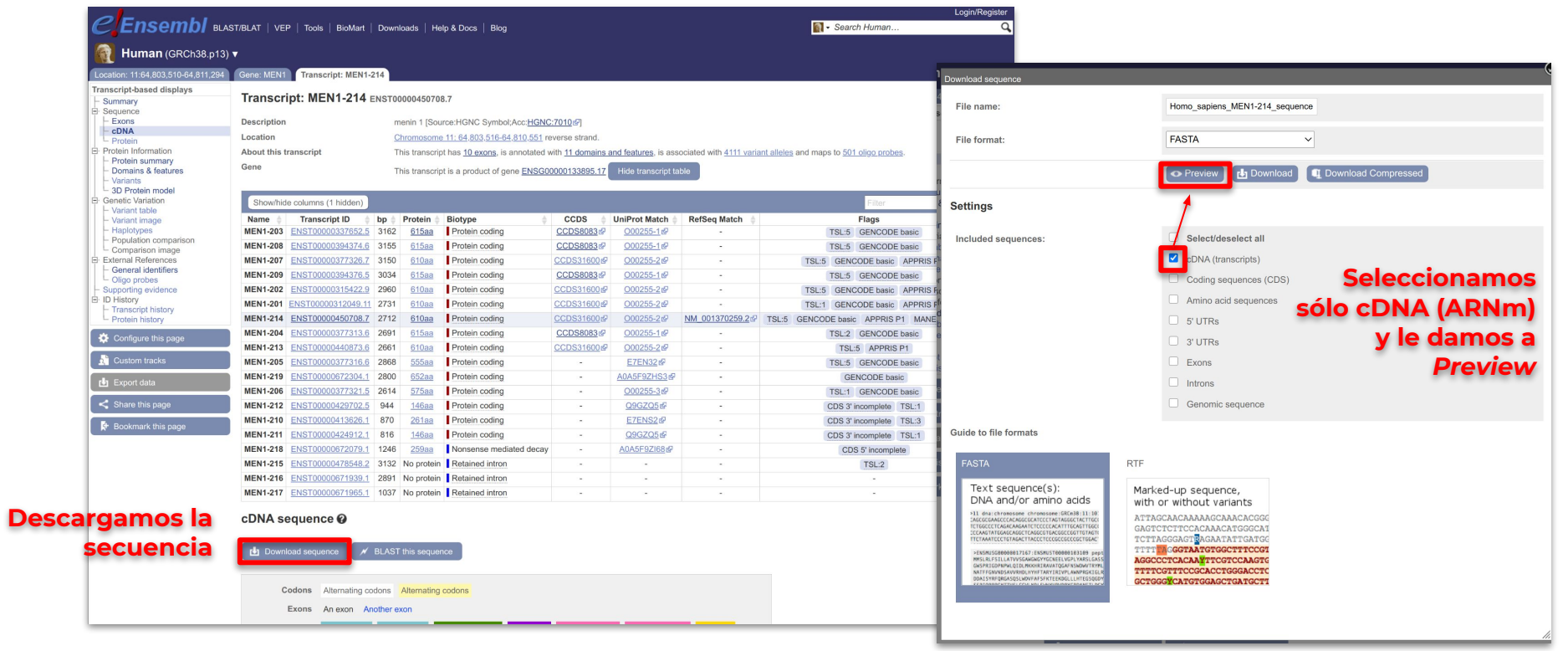

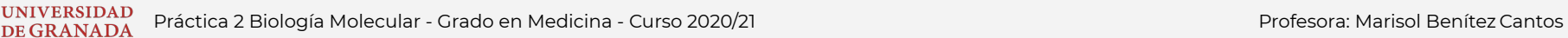

## **Secuencia del ARNm**

#### **Formato FASTA**

Formato para representar secuencias de nucleótidos y aminoácidos.

- Línea de **encabezado** que comienza por ">". Contiene información sobre la secuencia (ID, nombre…)
- Líneas de **secuencia**

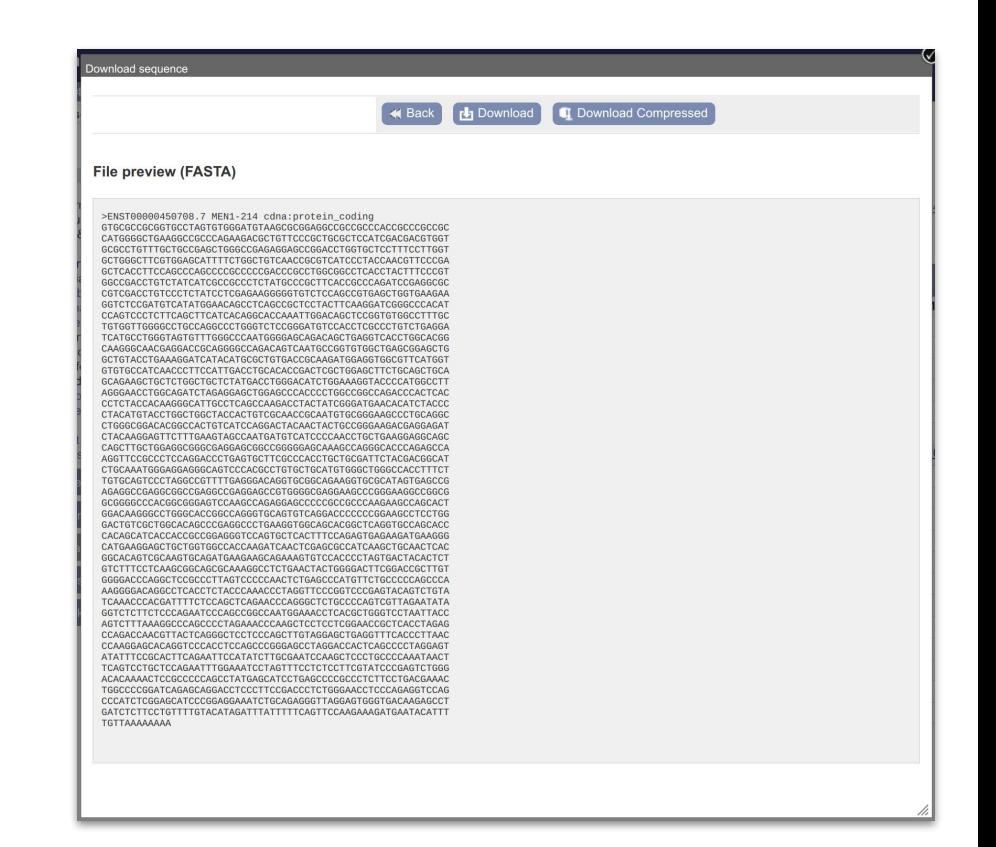

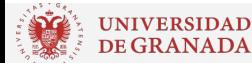

## **¿Cómo haría una PCR de este gen?**

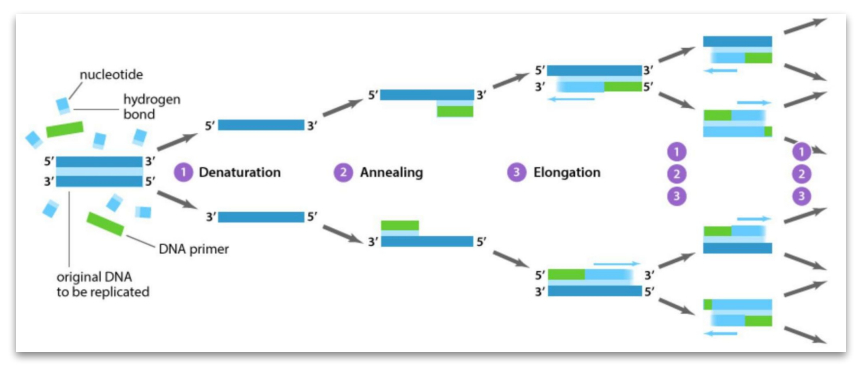

Respuesta: Primer-BLAST

**[Enlace](https://www.ncbi.nlm.nih.gov/tools/primer-blast/index.cgi?LINK_LOC=BlastHome)**

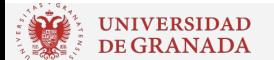

## **Diseño de primers para PCR**

- **Longitud:** 18-24 pb de longitud
- **Contenido en G/C:**
	- Contenido en G/C del 40-60%
	- 1-2 pares G/C al principio y al final
- **Temperatura de desnaturalización (Tm):**
	- $0.50 60^{\circ}$ C
	- Menos de 5ºC de diferencia entre primers
- **● Secuencia:**
	- Sin regiones complementarias entre ellos: **dímeros de primers**
	- Evitar regiones que formen estructuras secundarias internas
	- Evitar hibridaciones inespecíficas con otras partes del genoma

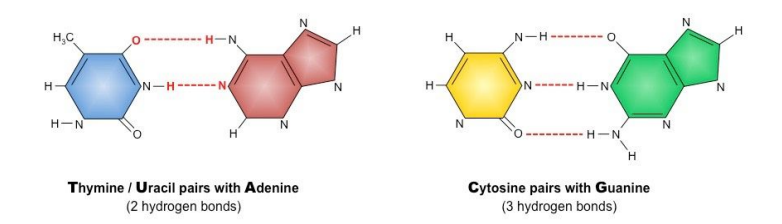

### **Formación de dímeros de primers**

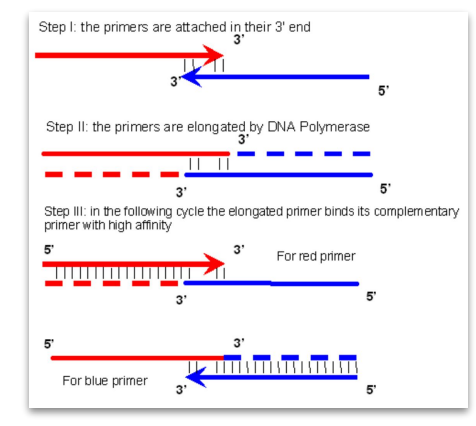

## **Primer-Blast**

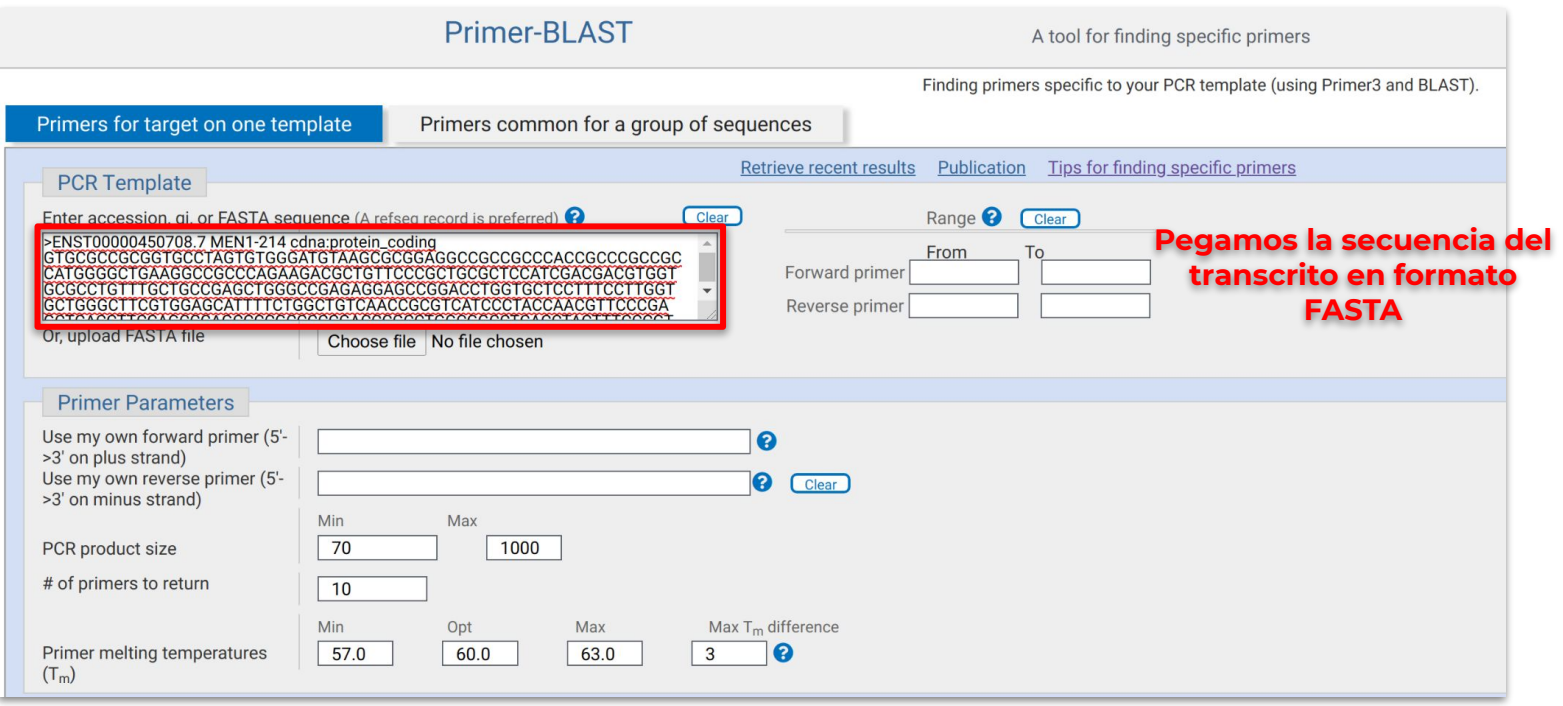

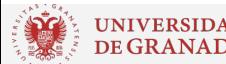

## **Primer-Blast**

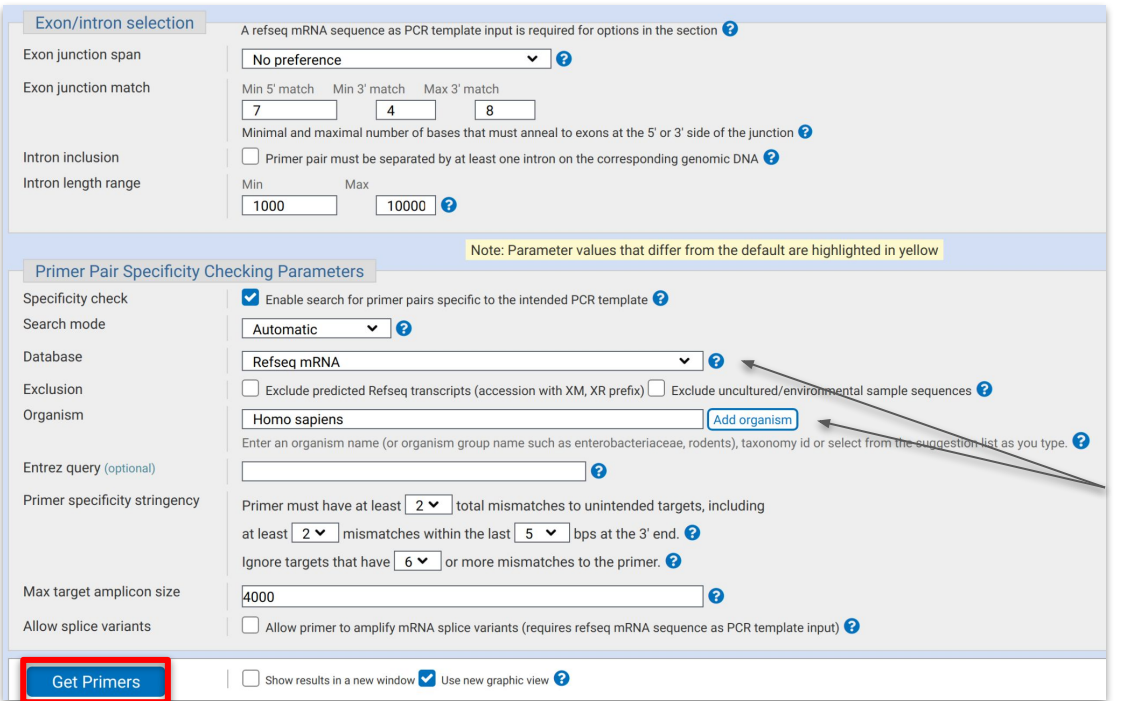

Primer-Blast tiene en cuenta las secuencias del **resto de transcritos de humano** para no generar primers con hibridaciones **inespecíficas**

## **Primer-Blast**

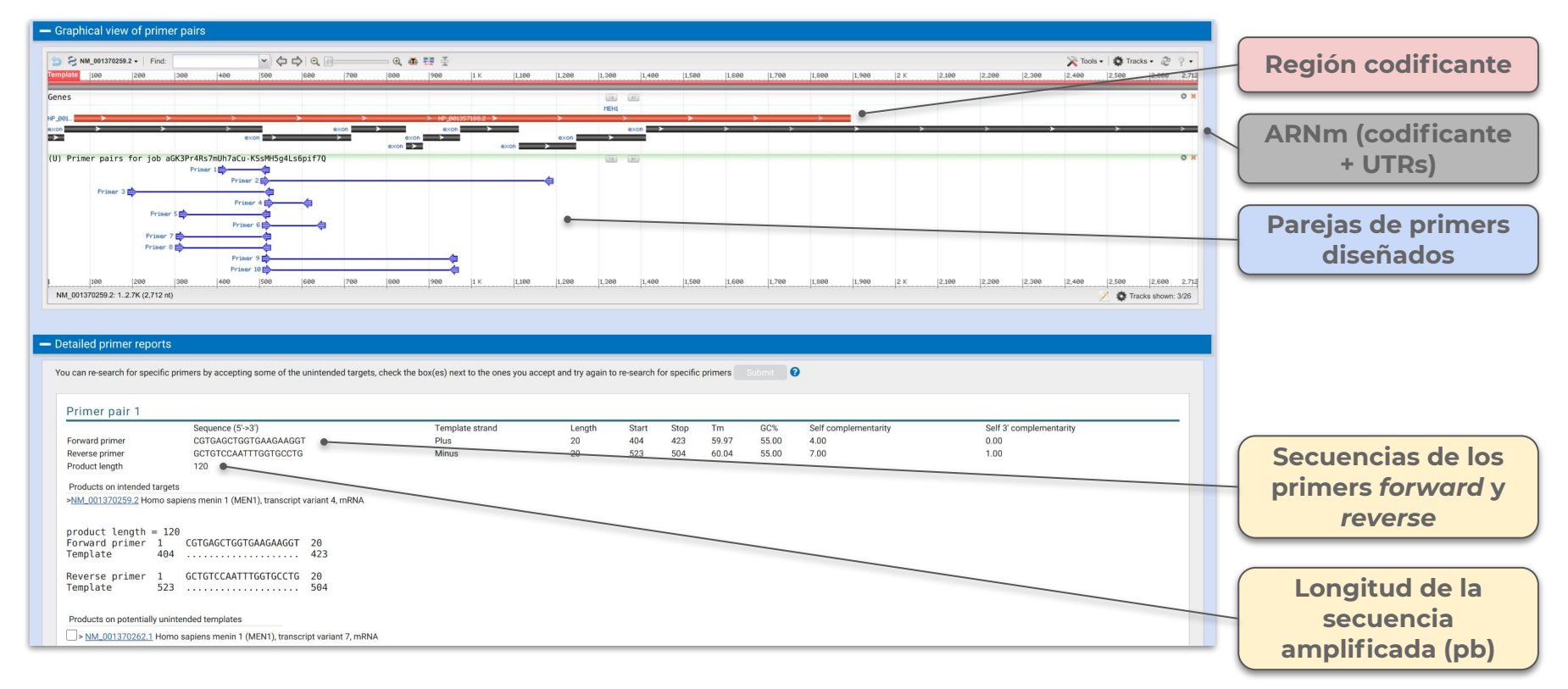

UNIVERSIDAD<br>DE GRANADA Práctica 2 Biología Molecular - Grado en Medicina - Curso 2020/21 Profesora: Marisol Benítez Cantos

## **Diseño de primers para SARS-CoV-2**

Article | Open Access | Published: 16 June 2020

### Optimization of primer sets and detection protocols for SARS-CoV-2 of coronavirus disease 2019 (COVID-19) using PCR and real-time PCR

Myungsun Park, Joungha Won, Byung Yoon Choi & C. Justin Lee

Experimental & Molecular Medicine 52, 963-977(2020) Cite this article

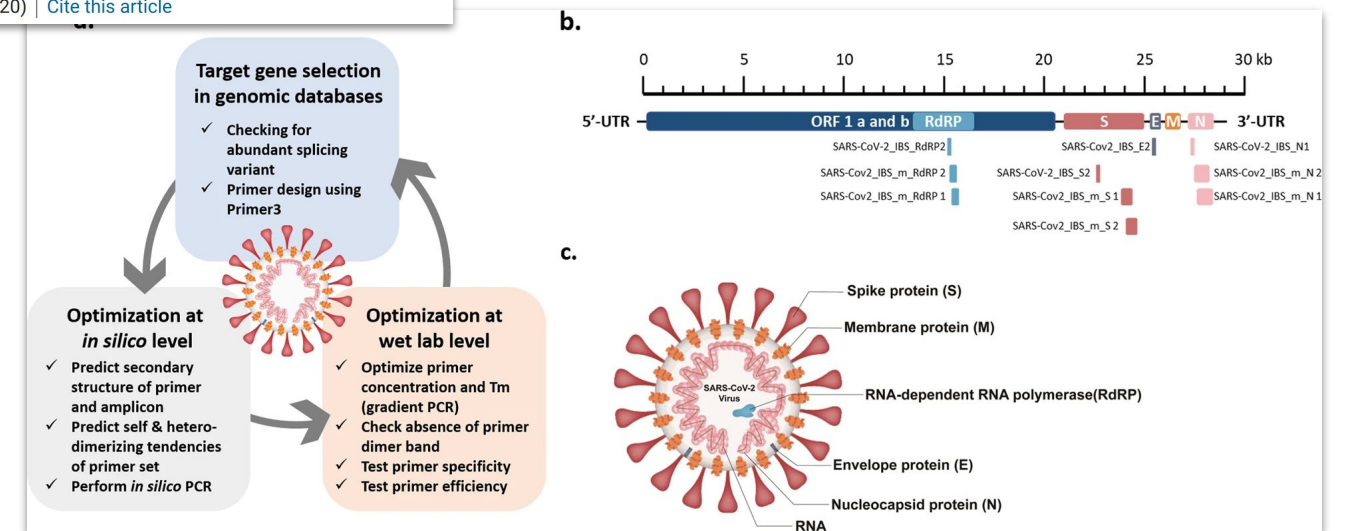

## **¿Existe algún microARN que regule al gen?**

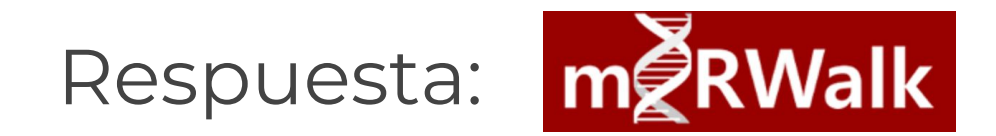

**[Enlace](http://mirwalk.umm.uni-heidelberg.de/)**

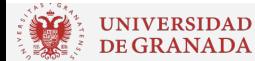

JNIVERSIDAD<br>DE GRANADA Práctica 2 Biología Molecular - Grado en Medicina - Curso 2020/21 Profesora: Marisol Benítez Cantos

## **ARNs no codificantes: miRNA y lncRNA**

- No traducidos a proteína
- Proceden de "genes de ARN" (color **morado** en Ensembl)
- **En síntesis de proteínas**: ARN ribosómico y de transferencia
- **● En regulación de la expresión**: miRNA, lncRNA, entre otros.

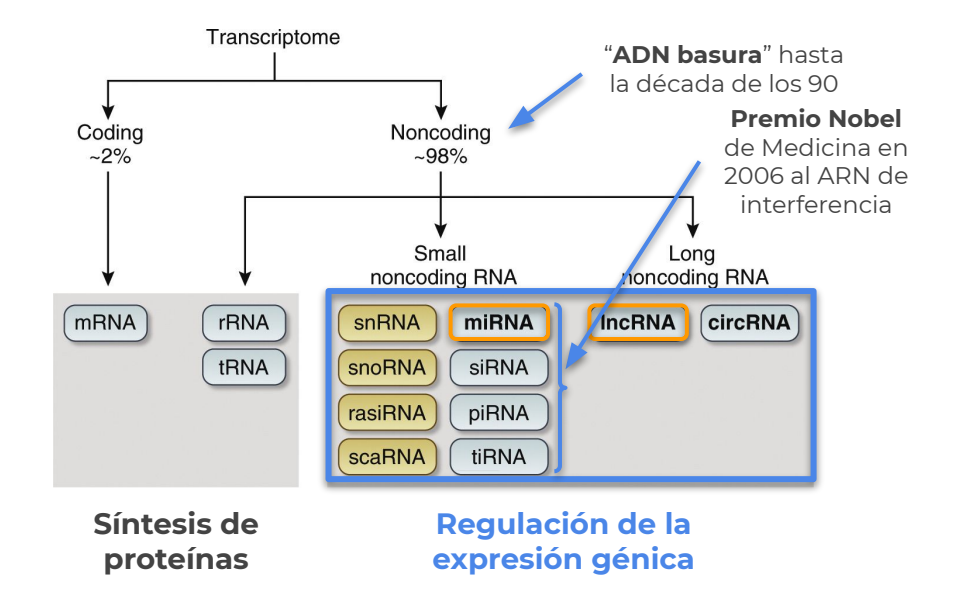

## **microRNAs**

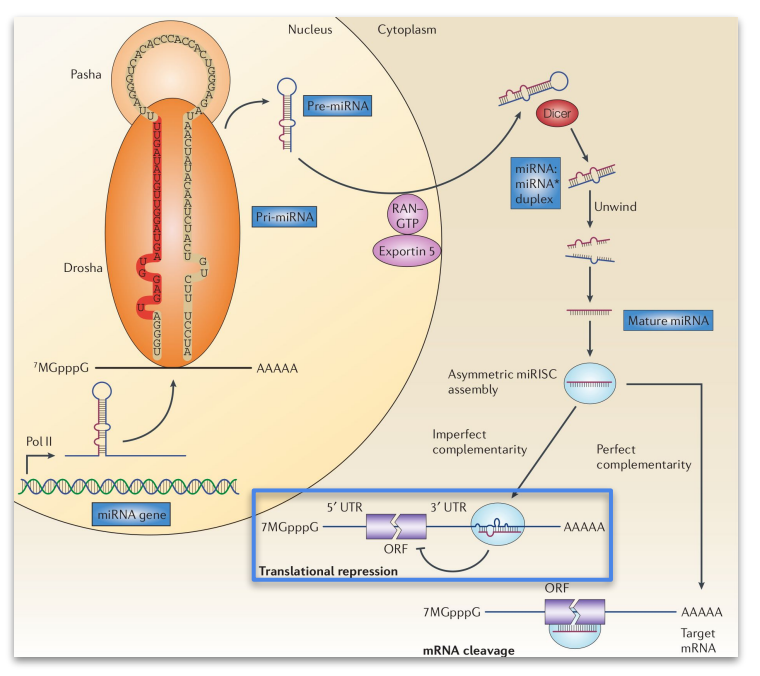

Biogénesis y actuación de miRNA

- ARN pequeños (18-20 nt)
- Regulan **negativamente** la expresión de genes
- Dos mecanismos de acción:
	- Inhiben la traducción del ARNm uniéndose a su **extremo 3'** (hibridación **imperfecta**, más frecuente)
	- Provocan la escisión del ARNm uniéndose a regiones **codificantes** (hibridación **perfecta**)
- Un miRNA puede controlar **varios genes** y un gen puede estar controlado por **varios miRNA**

## **microRNAs y cáncer: Oncomirs**

Si se infraexpresa Si se sobreexpresa miRNA como **supresor tumoral**  miRNA como **oncogen** (silenciando un oncogen) (silenciando un supresor tumoral) **MARAMARAM Nucleus Nucleus Formación de un tumor** Cytoplasm Cytoplasm **↑** Proliferación **↑** Invasión Tumour-**↑** Angiogénesis suppressor Oncogene **↓** Muerte celular **MGpppC MGpppG** AAAAA MGpppG -AAAAA Ribosom  $MGpppG$ AAAAA **ranslation** Oncoprotein Inhibition

UNIVERSIDAD Práctica 2 Biología Molecular - Grado en Medicina - Curso 2020/21 Profesora: Marisol Benítez Cantos<br>DE GRANADA Práctica 2 Biología Molecular - Grado en Medicina - Curso 2020/21

## **miRWalk**

Base de datos sobre relaciones entre miRNAs y genes.

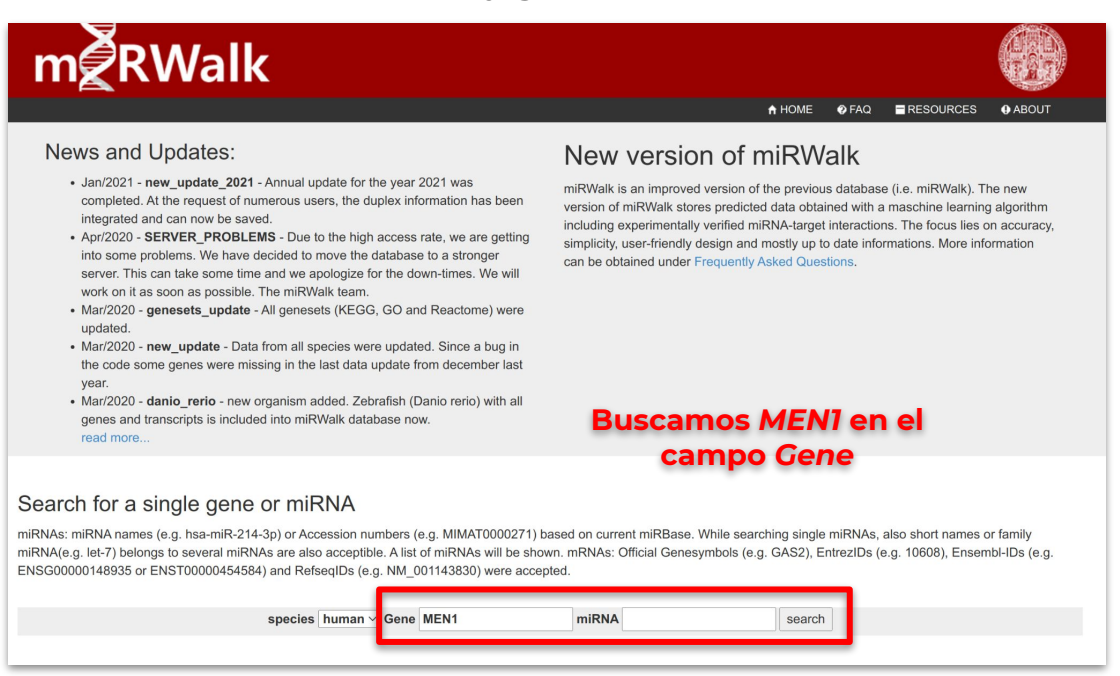

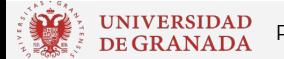

## **miRNA asociados al gen**

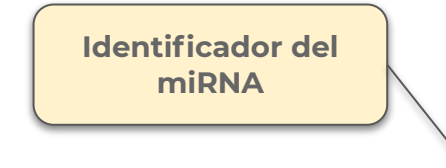

Compuesto de 4 partes:

- Especie: hsa es *Homo sapiens*
- Procesamiento: miR es miRNA maduro (mir sería el gen o pre-miRNA)
- Identificador numérico
- Brazo: 5' o 3' (sólo para miRNA maduros)

#### MEN<sub>1</sub>

Entrezid 4221 Genesymbol MEN1 Alias MEAI:SCG2 Description Homo sapiens menin 1 (MEN1), transcript variant 1, mRNA. Chromosome<sup>11</sup> Ensemblid ENSG00000133895

#### **Transcripts:**

Interactions:

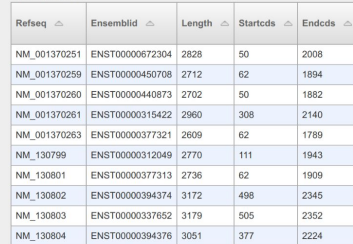

### **Región del gen donde se une el miRNA**

#### **Seleccionamos un miRNA**

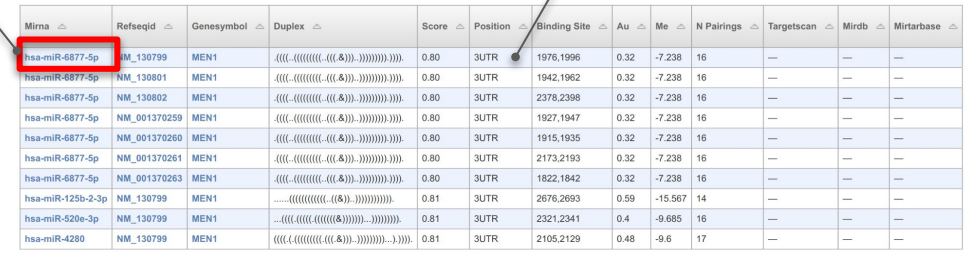

## **[Información del miRNA en miRBase](http://www.mirbase.org/cgi-bin/mirna_entry.pl?acc=MIMAT0027654)**

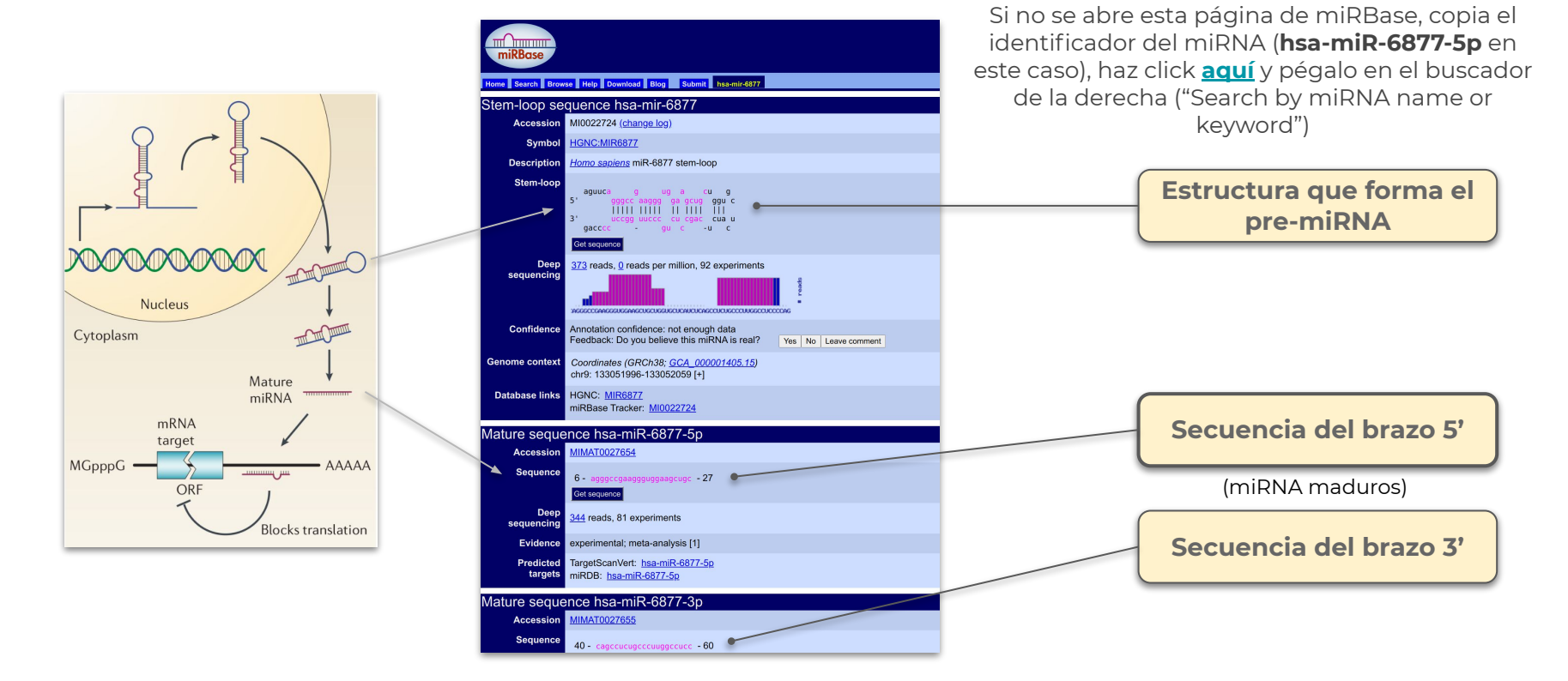

## **lncRNA**

- *● Long non-coding RNA*
- **> 200** nucleótidos
- **Regulación genética** a varios niveles: epigenético, transcripción, post-transcripcional…
- Diversos mecanismos de acción:
	- **Guía**: unión a ADN
	- *○ Scaffold* (andamio): unión a complejos proteicos
	- **Esponja**: unión y secuestro de miRNAs, factores de transcripción...

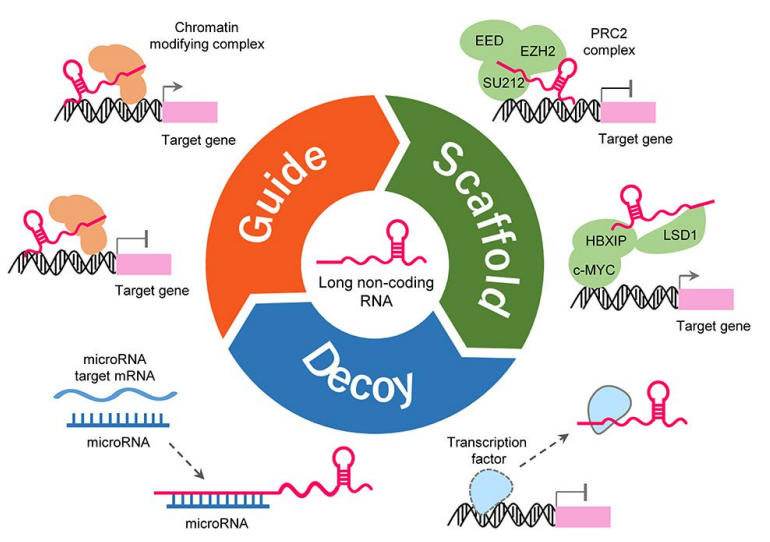

## **lncRNA y cáncer**

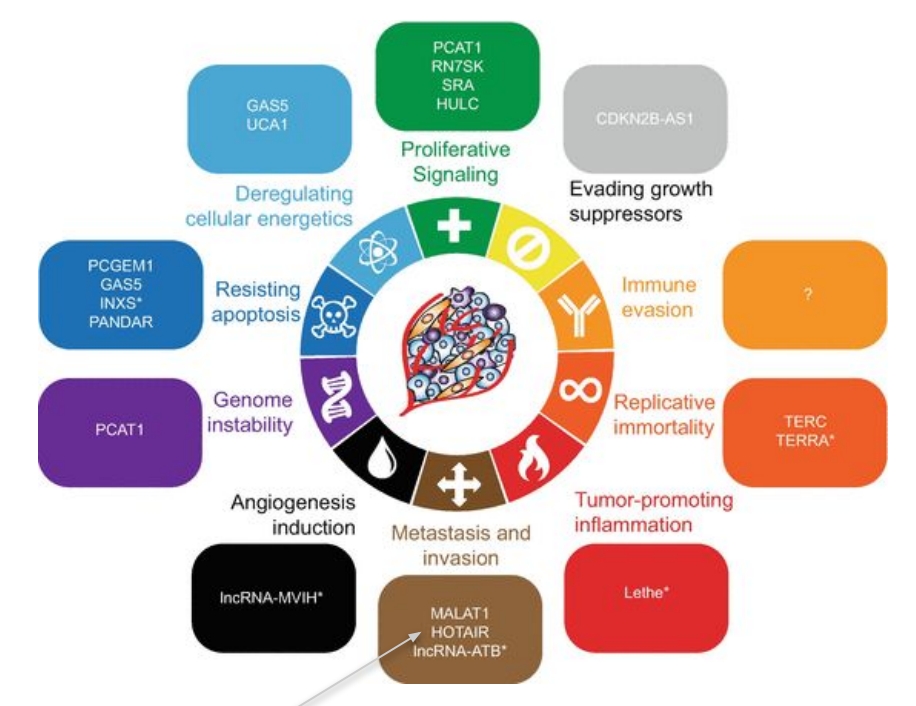

Entrada del lncRNA *HOTAIR* en la base de datos RNAcentral [\(enlace](https://rnacentral.org/rna/URS000075C808/9606))

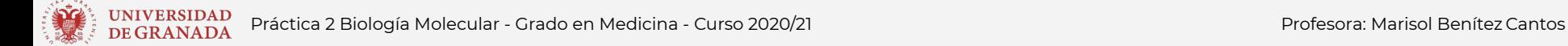

## **¿Qué laboratorios realizan el diagnóstico genético en España?**

Respuesta:

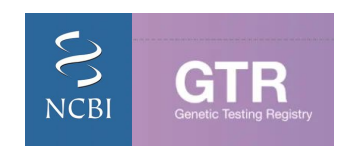

**[Enlace](https://www.ncbi.nlm.nih.gov/gtr/)**

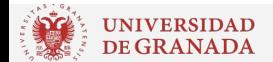

<sup>INTVERSIDAD</sup> Práctica 2 Biología Molecular - Grado en Medicina - Curso 2020/21 Profesora: Marisol Benítez Cantos<br>De GRANADA

### **Buscar en NCBI GTR**

#### Resources **⊙** How To **⊙ NCBI**

#### marisolbc@go.ugr.es My NCBI Sign Out

 $|\mathbf{x}|$ 

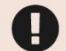

COVID-19 is an emerging, rapidly evolving situation.

Public health information (CDC) | Research information (NIH) | SARS-CoV-2 data (NCBI) | Prevention and treatment information (HHS)

### **GTR: GENETIC TESTING REGISTRY**

#### **Pruebas en humanos Human Tests AII GTR Microbe Tests Conditions/Phenotypes GeneReviews** Advanced search for tests **Genes** Labs **Buscamos el nombre de la Search Human Tests** multiple endocrine neoplasia, type 1 **enfermedad** MEN1: Multiple endocrine neoplasia, type 1 **Condition** You Tube GTR Tutorials

hames.

laboratory names, directors and locations.

IMPORTANT NOTE: NIH does not independently verify information submitted to the GTR; it relies on submitters to provide information that is accurate and not misleading. NIH makes no endorsements of tests or laboratories listed in the GTR. GTR is not a substitute for medical advice. Patients and consumers with specific questions about a genetic test should contact a health care provider or a genetics professional.

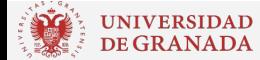

## **Tests genéticos de MEN1 en España**

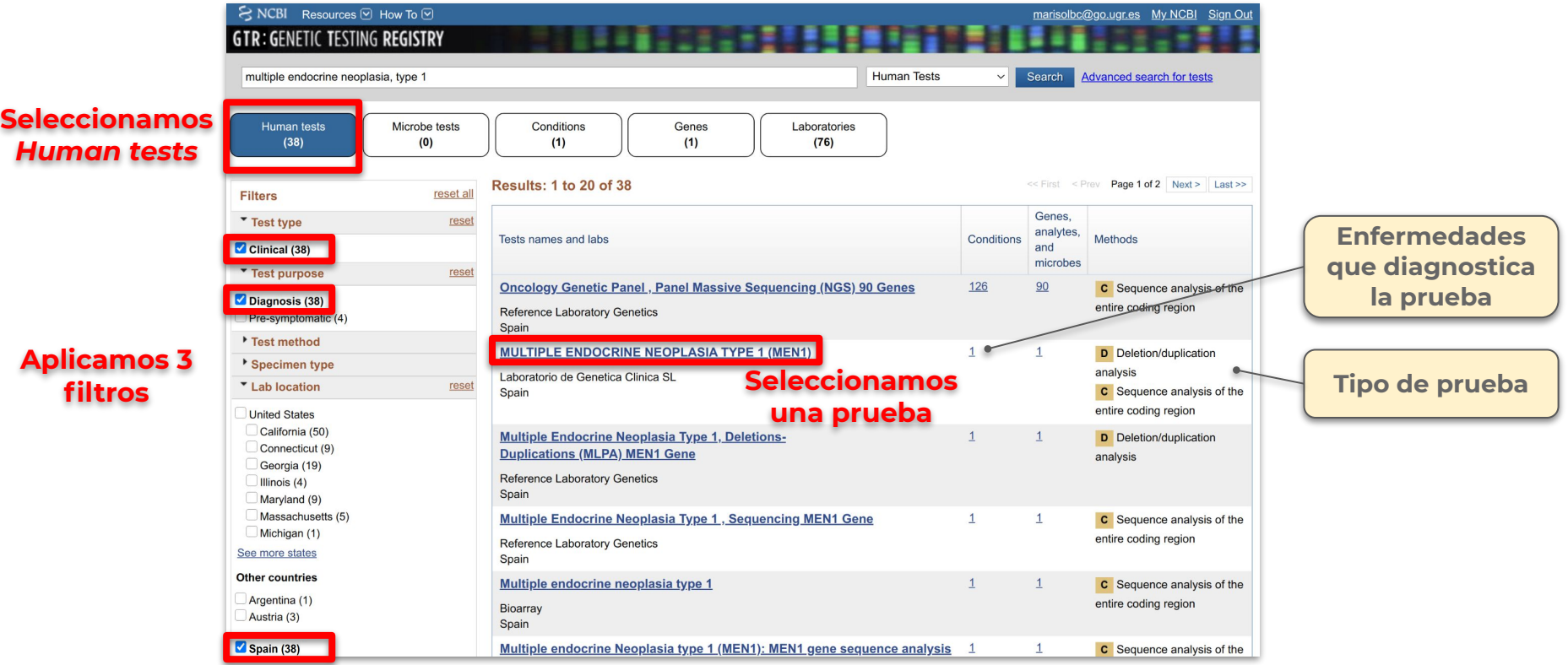

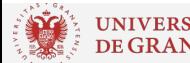

UNIVERSIDAD Práctica 2 Biología Molecular - Grado en Medicina - Curso 2020/21 Profesora: Marisol Benítez Cantos<br>DE GRANADA Práctica 2 Biología Molecular - Grado en Medicina - Curso 2020/21

## **Tests genéticos de MEN1 en España**

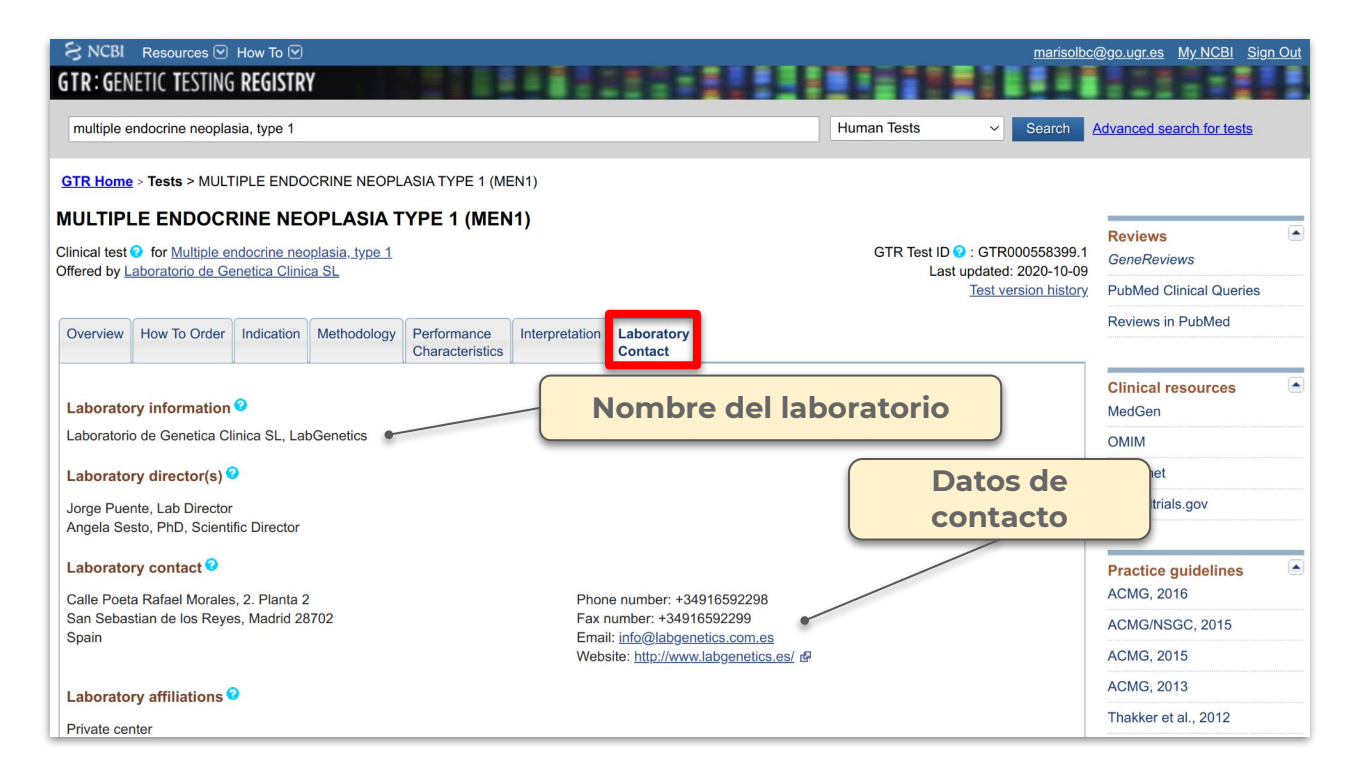

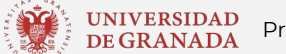

## **Entrega en PRADO: 30/05/2021 - 23:55h**

Rellenad individualmente la tabla de la derecha con otra enfermedad monogénica a vuestra elección.

### **Consejos**:

- En Ensembl intentad elegir el transcrito con la etiqueta "MANE select v0.92" (transcrito de referencia). Podéis escoger cualquier variante patogénica.
- Elegid cualquier pareja de primers diseñados por Primer-Blast.
- Elegid cualquier miRNA en miRWalk.

Cualquier duda, escribidme a [marisolbc@ugr.es](mailto:marisolbc@ugr.es)

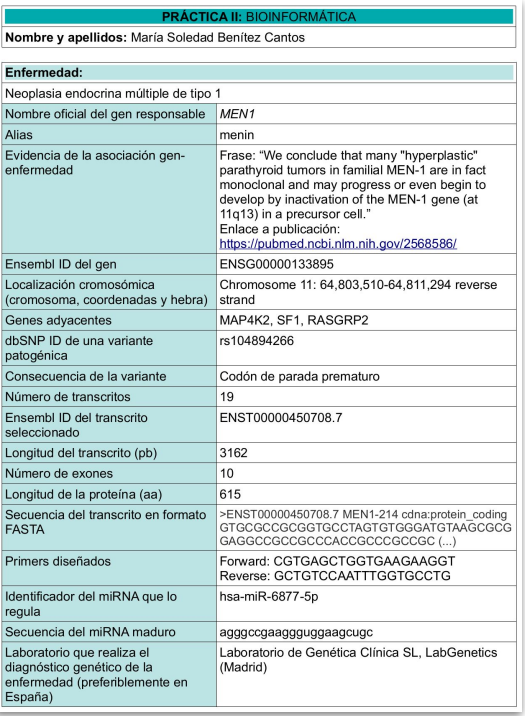

## **¿Cómo escojo un gen?**

Si no conoces ninguna enfermedad monogénica, DisGeNet tiene una **[tabla](https://www.disgenet.org/browser/0/0/3/0/source__ALL/_b./)** con todas las asociaciones gen-enfermedad publicadas.

Seleccionar un gen cuya columna "Score" sea igual a 1 (la asociación es 100% fiable).

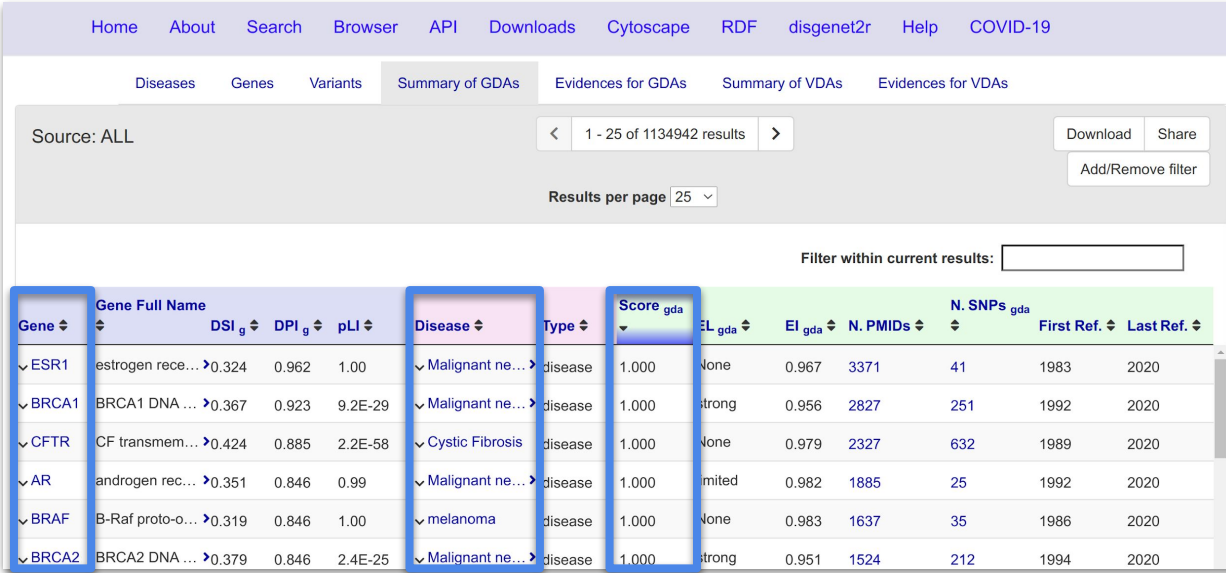

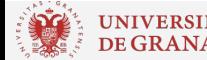

ITVERSIDAD Práctica 2 Biología Molecular - Grado en Medicina - Curso 2020/21 Profesora: Marisol Benítez Cantos<br>GRANADA

## **Diagramas biológicos con [BioRender](https://biorender.com/)**

**BioRender** es una plataforma online que cuenta con más de 20000 iconos relacionados con la Biología y que permite crear ilustraciones científicas de forma sencilla.

Útil para trabajos del grado, TFG, TFM...

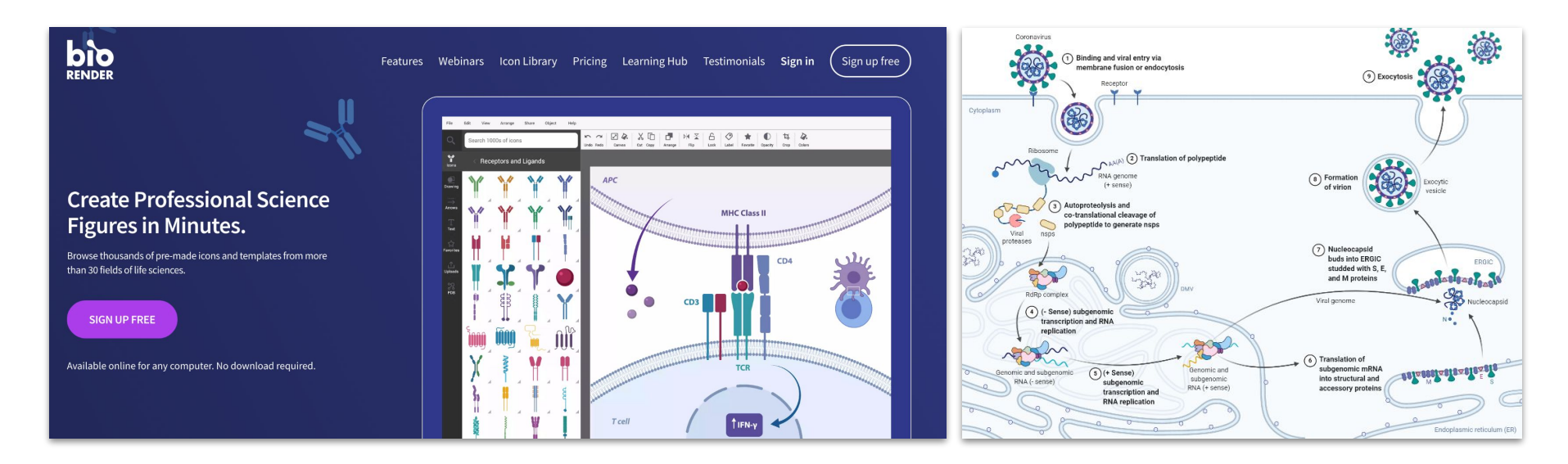